# **SUMMER TRAINING**

# **REPORT**

<u>ON</u>

# <u>"STUDENT MANAGEMENT SYSTEM"</u>

SUBMITTED TO:-SUBMITTED BY:-

MR. HIMANSHU GUPTA MANGAL

(PROJECT CO-ORDINATOR) BCA 5<sup>TH</sup> SEM SALONI

A1004806045

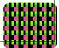

#### AMITY INSTITUTE OF INFORMATION TECHNOLOGY AMITY UNIVERSITY, UTTAR PRADESH JUNE 2008

# **Table of Contents**

| 1. <b>Ackn</b>                | owledgement                              |  |  |  |  |
|-------------------------------|------------------------------------------|--|--|--|--|
| 4                             |                                          |  |  |  |  |
| 2. <b>Stud</b>                | ent                                      |  |  |  |  |
| certi                         | icate6                                   |  |  |  |  |
| 3. <b>Univ</b>                | 3. University                            |  |  |  |  |
| certificate8                  |                                          |  |  |  |  |
| 4. Introduction to university |                                          |  |  |  |  |
|                               |                                          |  |  |  |  |
| 5. Introduction to project    |                                          |  |  |  |  |
| 13                            |                                          |  |  |  |  |
| 5.                            | L Limitations with the existing software |  |  |  |  |
| 5.                            | 2 Objectives and purpose                 |  |  |  |  |
| 5.                            | 3 My role in project                     |  |  |  |  |
|                               |                                          |  |  |  |  |
| 6. Hardware and software      |                                          |  |  |  |  |
| requirements19                |                                          |  |  |  |  |
| 6.                            | L Introduction to Visual Basic 6.0       |  |  |  |  |
| 6.                            | 2 Introduction to MSaccess               |  |  |  |  |
|                               | STUDENT MANAGEMENT SYSTEM                |  |  |  |  |

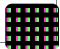

| 7.                  | System |                                 |  |  |
|---------------------|--------|---------------------------------|--|--|
| Analysis            |        |                                 |  |  |
|                     | 7.1    | Need for the system             |  |  |
|                     | 7.2    | Benefits of Computerized system |  |  |
|                     |        |                                 |  |  |
| 8.                  | Softw  | are engineering paradigm        |  |  |
| applied33           |        |                                 |  |  |
|                     | 8.1    | Different phases of SDLC        |  |  |
|                     | 8.2    | Project Model                   |  |  |
|                     |        |                                 |  |  |
| 9.                  | System |                                 |  |  |
| Design42            |        |                                 |  |  |
|                     | 9.1    | Overview of system design       |  |  |
|                     | 9.2    | Data flow diagram               |  |  |
|                     | 9.3    | Context diagram                 |  |  |
|                     |        |                                 |  |  |
| 10.                 | Code   | Optimization                    |  |  |
| 49                  |        |                                 |  |  |
| 11.                 |        |                                 |  |  |
| Testing             |        |                                 |  |  |
| 5                   | 1      |                                 |  |  |
|                     | 11.1   | Introduction to testing         |  |  |
| 11.2 Testing plan   |        |                                 |  |  |
| 11.3 Test Procedure |        |                                 |  |  |
|                     | 11.4   | System testing                  |  |  |
|                     |        |                                 |  |  |

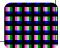

| 12  | Coding With Output Screens  | 68 |
|-----|-----------------------------|----|
| 13  | Validation check            |    |
| 14  | System security             |    |
| 15  | Conclusion                  |    |
| 16  | Future scope of the project |    |
| 17  | Bibliography                |    |
| 18  | Appendix                    |    |
| 189 |                             |    |

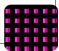

# ACKNOWLEDGEM ENT

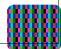

# **ACKNOWLEDGEMENT**

I EXPRESS MY DEEP SENSE OF GRATITUDE TO MY PROJECT SUPERVISOR **MR. HIMANSHU GUPTA** FOR HIS EXPERT GUIDANCE, STIMULATING DISCUSSIONS AS WELL AS CONTINUED IMPETUS THROUGHOUT THE PERIOD OF THIS PROJECT.

I WISH TO EXPRESS MY GRATITUDE TO ALL THOSE, WITH WHOM I WORKED, INTERACTED AND WHOSE THOUGHTS AND INSIGHT HELPED ME FURTHER INCREASING MY KNOWLEDGE AND UNDERSTANDING OF THE STUDY OF THIS REPORT.

I AM ALSO GRATEFUL TO ALL MY FRIENDS, FACULTIES, AND RELATIVES FOR THEIR TIMELY SUPPORT AND CONTRIBUTION IN ATTAINING THE OBJECTIVE OF THE REPORT.

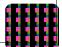

**SALONI MANAGAL** 

BCA 5<sup>TH</sup> SEM

#### A1004806045

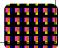

# **STUDENT**

# **CERTIFICATE**

**STUDENT CERTIFICATE** 

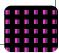

I, **SALONI MANGAL** student of Bachelor of Computer Application (Fourth Semester) of **AMITY UNIVERSITY**, **NOIDA** hereby declare that all the modules, reports, screen designing work is accomplished by me only under the guidance of **MR. HIMANSHU GUPTA** sir and a project coordinator of **AIIT** (**AMITY INSTITUTE OF INFORMATION TECHNOLOGY) DEPARTMENT** of AMITY.

This software satisfies requirements given by the client. All features are given in user manual currently.

SALONI MANGAL

BCA 5<sup>TH</sup> SEM

A1004806045

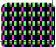

# UNIVERSITY CERTIFICATE

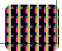

# <u>SEC-125</u> <u>AMITY UNIVERSITY</u> <u>NOIDA</u>

#### UNIVERSITY CERTIFICATE

#### TO WHOM IT MAY CONCERN

This is to certify that **Ms. Saloni Mangal** is a student of **BCA 5<sup>th</sup> SEMESTER AMITY UNIVERSITY, NOIDA.** 

She has undergone project training in our university from 10<sup>th</sup> june2008 to 31<sup>st</sup> july2008. She has given project entitled **"STUDENT MANAGEMENT SYSTEM"**. She has successfully completed the project.

She did the work sincerely and regularly. Her performance during training was excellent. She also bear a good moral character.

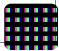

# WE WISH HER ALL SUCCESS IN LIFE

(HIMANSHU GUPTA)

#### **FACULTY GUIDE**

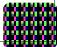

# **INTRODUCTION**

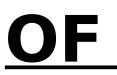

# **UNIVERSITY**

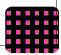

# **UNIVERSITY'S PROFILE**

**AMITY UNIVERSITY** is the leading education group of India with over 50000 students studying across 700 acres of hi-tech campus. The Amity University has been established by an act of State Legislature and recognized by **University Grants Commission** (UGC) through the Act of State Legislature.

Amity is passionate about grooming leaders who are not only thorough professionals but also good human beings with values and sanskars. This is just one of the many reasons given below, that's why it is consistently **ranked no.1**.

Biggest strength of Amity is a unique Corporate Resource Centre to facilitate excellent placements. Alumni all over the world in leading companies like **McKinsey, Ernst & Young, HLL, and Reliance.** 

Leading companies across various disciplines come for campus placements at Amity. In technical courses, nearly all students are placed even one year before the completion of the course.

#### **INDUSTRY ORIENTED TEACHING**

Amity is having a practical industry-oriented teaching. Contemporary curriculum updated by Industry Advisory Board. Amity also provide **Certificate courses in foreign business language, values and ethics, art appreciation, golf**. Military training camps to inculcate leadership and patriotism.

# PERSONALITY ENHANCEMENT

At Amity, emphasis is given on not only making you academically brilliant, but true leaders and team players, thus preparing us for the real life corporate world.

# **MOST HI-TECH CAMPUS**

- Spread over 3.1 million sq. ft. of built up area
- India's first wireless campus with over 4,000 networked HP/IBM machines
- 6 MBPS broadband connectivity
- Amphitheatre Style, air-conditioned classrooms

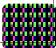

- State-of-the-art labs act as training grounds for budding professionals
- Modern Auditoriums are platforms for regular corporate events

# **INTRODUCTION**

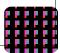

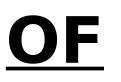

# **PROJECT**

**DESCRIPTION OF THE PROJECT** 

Title of this project is "STUDENT MANAGEMENT SYSTEM".

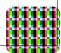

#### **Introduction to Project:**

The presented project here is made in view overcoming the problems faced by the COLLEGES (AMITY UNIVERSITY) regarding Maintenance, Recording and keeping of Data base, Student information, records of there grades in various subjects(in both minor exams and major xams) etc. i.e. **"General Student Management".** 

This project can be widely used in any College, University or School which contain different courses with various students having different Course, batch etc. Beside these it is very useful for the University having number of branches of college through this information are collected & access.

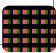

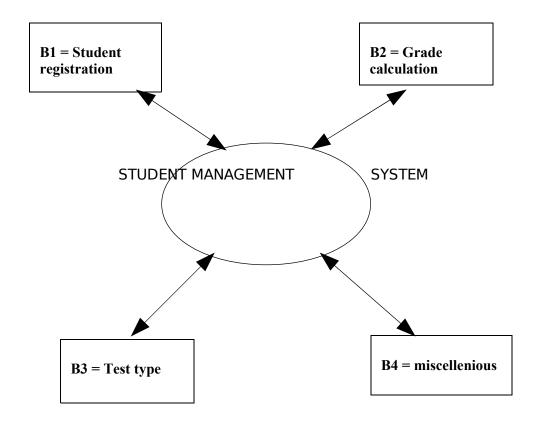

<u>NOTE:-</u> "Here the small boxes refes to the modules of my project."

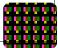

# **Identification of Problem**

#### Existing system with limitations:-

The existing system was having a number of difficulties regarding maintaining the record of information , records of there grades in various subjects(in both minor exams and major xams) , Student Management.

- First of all our focus will be on the manual system for Student Management. One can observe that for the whole process of all the record of information, records of there grades in various subjects(in both minor exams and major xams) and it tell us about the performance of the student whether it is poor, excellent, satisfactory etc, one organization needs to recruit too many staffs to handle the specific duty.
- Second is the efficiency, time elapsed and the human errors involved.

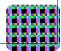

 Finally Beside these the most important is the data storage, searching for a particular record, transferring the data to its various networks and data piracy.

#### Proposed system with objectives:-

The proposed system is the panacea of above mentioned problems.By using this system an organization can handle its all kinds of above mentioned works efficiently, accurately and swiftly with all kinds of security features by involving a few employees.

#### **Objective and Scope of the study: -**

Objective of doing this project is to enhance my knowledge in the field of Distributed technology using Visual Basic 6.0 and MSAccess. Some of the client requirement and objectives of this project is as under: -

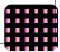

# The main objective of study: -

\* It should contain all the information of University or a school.

\* It should contain all the information of University Infrastructure or a school.

\* It should contain all the information of University Students.

# PURPOSE: -

Computerized STUDENT MANAGEMENT System is developed to facilitate the general administration system to manage the various information of the students and the processes involved in an university. So, that university can access accurate information quickly and easily as and when required, thereby improving its operational efficiency & effectiveness.

# **MY ROLE IN PROJECT:-**

My role in the project is to develop the modules.

STUDENT MANAGEMENT SYSTEM contains a various module, which Are as given below:

- 1. STUDENT REGISTRATION
- 2. GRADE CALCULATION
- 3. GRADE TEST
- 4. MISCELLENIOUS

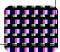

**STUDENT REGISTRATION:-** in this module all the personal details of the student is to be recorded such as:- full name, date of birth, gender, adderess, phone number etc.

**GRADE CALCULATION:-** this is the second module of my software or a project. in this module the grades of the students whether in minor exams or major exams are to be calculated in all the subjects. It give information about the percentage of the student and record them.

**GRADE TEST:-** in this module of my project "STUDENT MANAGEMENT SYSTEM" we can record the marks of a particular student in a particular subject (whether in minor exams or internals and in major or final exams).

**MISCELLENIOUS:-** this is the second last module of my project in this module we can make changes on the type of grading we want to give to the student, whether to calculate marks in minor exams or internals and in major or final exams or not, we can make changes to the number of subjects and there names in every semester accordingly.

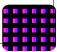

# **INTRODUCTIO**

N

OF

# HARDWARE & SOFTWARE

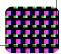

# Software requirements

- Windows NT operating system.
- Front End : Visual Basic 6.0, Crystal Report 8.0.
- Middle Tier : Visual Basic.
- `Back End : MSAccess

# **Hardware Requirements**

- Preferably Pentium III/Celeron/AMD based system,
- 32MB RAM,
- 20 GB HDD,
- alongwith Dot-Matrix/Laser jet printer.

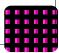

**Front End remains on client side.** Front end is made for end user who uses our application. Basically in front end our input-output forms reside which takes the input from the client and gives output back to client.

#### **INTRODUCTION VISUAL BASIC (FRONT END)**

#### Why Visual Basic-6:

Visual Basic-6 has emerged as one of the standard Windows Programming Language and it has become a must for all Software people for developing Applications in Visual Environment.

#### What is Visual Basic-6?

Visual Basic-6 has its origin in Basic which was developed round about the year 1960, when high level languages were just being introduced to the computer community. Microsoft has made it

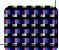

extremely powerful by gearing all its good features to the Windows environment. Starting with the version 3 and then with 4, and then with 6, Visual Basic is now at version 6. Basic is a Procedure Oriented Language intended to implement single tasks in text based environment whereas Visual Basic is an Event Driven Language intended to implement Projects or Applications containing multiple tasks in Windows Environment.

#### What can Visual Basic do for you?

Visual Basic can serve as an ideal front end tool for the clients to interact. It has got connectivity mechanisms for all types of databases situated far and wide in a network and so it can cater to the needs of a large body of clients. Using the latest ActiveX technologies, it can integrate the functionalities provided by other applications like Word Excel and other Windows. Its internet capabilities provide easy access to documents and applications across the internet. Above all it embodies the Object Oriented Technology, which is the cutting edge technology for all the present day developments in the Software World. The final application is a true EXE file and so can be freely distributed.

**Structure of VB-6 Projects:** 

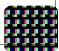

We said earlier that VB-6 implements projects or applications. Α project is developed using one or more Forms. A Form is simply a window containing one or more Controls. Controls in VB consist of labels, text boxes, list boxes, combo boxes, scroll bars etc. which are the constituents of windows environment. It is only the controls that give VB, its immense power and so there is a lot of interest in creating more and more powerful controls. ActiveX controls mark a significant development in controls technology. In fact all controls in VB-6 are ActiveX controls, which have the extension .ocx. These controls have properties whose values can be initialized at design time and also varied during run time. The properties are something like variables. The controls are activated by codes written in a high level language. By associating our problem variables with the properties of the controls, our problem variables can be manipulated to give the problem solution. In summary we can say that a VB project is made of forms, controls and their properties and codes.

#### **Integrated Development Environment:**

The working environment in VB is often referred to as the Integrated Development Environment or IDE, because it integrates many different functions such as design, editing, compiling and debugging within a common environment. Since all our projects are developed only in the IDE, let us now have a brief look at its features. You will be able to

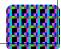

understand their uses at the time of building projects. The VB IDE looks as shown in the figure

# **Elements of Visual Basic IDE:**

The VB IDE consists of the following elements.

- 1. Menu Bar
- 2. Context Menus
- 3. Toolbars
- 4. Toolbox
- 5. Project Explorer Window
- 6. Properties Window
- 7. Object Browser
- 8. Form Designer ETC.

# <u>Menu Bar:</u>

Menu Bar displays the commands you use to work with Visual Basic and is located at the top. Besides the standard File, Edit, View, Windows

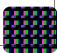

and Help menus, menus are provided to access functions specific to programming such as Project, Format or Debug.

#### **Context Menus:**

Context Menus provide certain short cuts to frequently performed actions. To open a context menu, click the right mouse button on the object you are using. The specific list of shortcuts available from context menus depends on the part of the environment where you click the right mouse button. For example, the context menu displayed when you right click on the Toolbox lets you display the components dialog box, hide the Toolbox, dock or undock the Toolbox, or add a custom tab to the Toolbox etc.

# **Toolbars:**

Toolbars provide quick access to commonly used commands in the programming environment and is located below the menu bar. You click a button on the toolbar once to carry out the action represented by that button. By default, the Standard toolbar is displayed when you start VB. Additional toolbars, for editing, form design, and debugging can be toggled on or off from the Toolbars command on the View Menu. Toolbars can be docked beneath the menu bar or can "float" if you select the vertical bar on the left edge and drag it away from the menu bar.

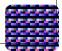

#### **Toolbox:**

Toolbox provides a set of controls that you use at design time to place them on the form and is located on the left side. In addition to the default controls layout, you can create your own custom layouts by selecting Add Tab from the context menu and adding controls to the resulting tab.

#### **Project Explorer Window:**

The Project Window lists the forms, and modules in your current project. To recapitulate, a project is simply a collection of files you use to build your application.

#### **Properties Window:**

Properties Window displays the different properties of the different objects, such as size, caption, color etc., which can be set at the design time and located at the right side.

#### **Object Browser:**

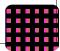

The Object browser lists the available objects in your project, and gives you a way to navigate through your code. You can use the Object browser to explore objects in VB, see what methods and properties are available for those objects, and paste code procedures into your application.

#### Form Designer:

The Form serves as the designer window or the container for placing the different controls, graphics and pictures needed for your applications and is located at the center. There can be more than one form or a designer window for a single application.

#### SDI or MDI Interface

Two different styles are available for the Visual Basic IDE: single document interface (SDI) or multiple document interface (MDI). With the SDI option, all of the IDE windows are free to be moved anywhere on screen; as long as Visual Basic is the current application, they will remain on top of any other applications. With the MDI option, all of the IDE windows are contained within a single resizable parent window.

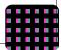

#### To switch between SDI and MDI modes

**1.** Select **Options** from the **Tools** menu.

The **Options** dialog box is displayed.

- 2. Select the **Advanced** tab.
- **3.** Check or uncheck the **SDI Development Environment** check box.

The IDE will start in the selected mode the next time you start Visual Basic.

– or

Run Visual Basic from the command line with a /sdi or /mdi parameter.

# **Docking Windows**

Many of the windows in the IDE can be docked, or connected, to each other or to the edge of the screen. These include the Toolbox, Form Layout Window, Project Explorer, Properties window, Color Palette, and Immediate, Locals, and Watch windows.

# To dock or undock a window

- **1.** Select the window you wish to dock or undock.
- **2.** Drag the window to the desired location by holding down the left mouse button.

The outline of the window will be displayed as you drag.

**3.** Release the mouse button.

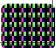

#### Creating an Application or a Project:

Let us now wet our hands by actually creating an application using the IDE. Creating any VB application consists of only three steps.

- 1. Create the interface by placing the required controls in the form window.
- 2. Set Properties to the controls using the Properties window of each control.
- 3. Write codes to manipulate the properties of the controls in the Code Window.

You start VB by clicking the start button on the task bar.

#### **Controls used in this Project:**

We use five command buttons and one text box in this project. For drawing a control in the form window, double click on the appropriate control. The control with default characteristics is brought into the form. It can be dragged and resized according to your requirements. Drag the above mentioned 6 controls from the Toolbox and position them. Of course you can size and position them according to your liking.

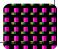

#### Setting the Properties of the Controls:

Each control has a separate Properties window. The Properties window will be normally visible on the right side. If it is not visible it can be opened by clicking 'Properties Window' from the View menu after selecting the required control. We can initialize the properties like size, caption, color etc. by selecting the desired values using the drop-down menu for the controls as well as the properties. The Text property of the text box is given blank. We simply retain the names of the other controls as they are.

#### **Creating an EXE File:**

After completing all the files for a project, you can convert the project into an executable file(.exe) by selecting 'the make project.exe' command from the file menu. An EXE file can be executed outside VB environment and so can be freely distributed.

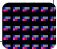

#### **MICROSOFT ACCESS DESCRIPTION (Back end)**

Microsoft Access is a powerful program to create and manage your databases. It has many built in features to assist you in constructing and viewing your information. Access is much more involved and is a more genuine database application than other programs such as Microsoft Works.

First of all you need to understand how Microsoft Access breaks down a database. Some keywords involved in this process are: *Database File, Table, Record, Field, Data-type*. Here is the Hierarchy that Microsoft Access uses in breaking down a database.

> Database File: This is your main file that encompasses the entire database and that is saved to your hard-drive or floppy disk. Example) StudentDatabase.mdb Table: A table is a collection of data about a specific topic. There can be multiple tables in a database. Example #1) Students. Example #2) Teachers Field: Fields are the different categories

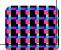

within a Table. Tables usually contain multiple fields. Example #1) Student LastName. Example #2) Student FirstName

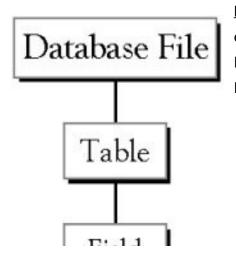

**Datatypes:**Datatypes are the properties of each field. A field only has 1 datatype. FieldName) Student LastName Datatype) Text

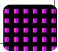

## SYSTEM ANALYSIS

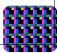

## Need For the System

#### System requested:

The "**AMITY UNIVERSITY**" is one of the largest university of India. Its having a variety of students from various parts of the country. It consists of almost everykind of couse such as- BBA, BCA, B.TECH (IT/CS.....etc), MBA, M.TECH, LAW, MEDICAL....etc. managing all d information about students in every field is not an easy job. In todays world everyone require very less manpower in their office to handle everything and all the work till date they are doing manually should be computerized so that Management can improve it's efficiency.

To remove the deficiencies of current system and build up new computerized system. New system should be faster and able to produce results of various queries.

The First and foremost requirement of the client is the problem of computerization. Several Queries arises are:

- To achieve tasks in simpler and efficient manner.
- To make data entry easier.
- To reduce data inconsistency and redundancy.

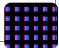

- To reduce manual effort, provide accuracy and enhance speed.
- To generate the report .
- To add or remove any records easily

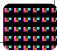

## **Benefit of the Computerized System**

Have various facilities. Few of them are:

- It is easy to use and faster than manual system.
- Tasks are achieved in simple and efficient manner.
- It is easy to get information about student through the application.
- Fast access to all the information.
- Timely and accurate information is provided.
- The whole authority is given to the administrator.
- It is easy & beneficial for generating the report .
- Tool Tip properties are added in all the component of the System.
- Error handling at the time of inserting the data retrieving the data and modifying the data from data base.
- You can generate whole Information of particular student.
- Update password facility are included.
- To give permission to only authorized person for the data entry.
- Saving Main Power, Paper work, time, etc.

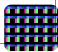

# <u>Software</u> <u>Engineering</u> <u>Paradigm</u>

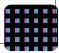

## Software Engineering Paradigm:-

The basic objective of software engineering is to: develop methods and procedures for software development that can scale up for large systems and that can be used to consistently produce high quality software at low cost and with a small cycle time. That is, the key objectives are consistency, low cost, high quality, small cycle time, and scalability.

The basic approach that software engineering takes is to separate the development process from the software. The premise is that the development process controls the quality, scalability, consistency, and productivity. Hence to satisfy the objectives, one must focus on the development process. Design of proper development process and their control is the primary goal of the software engineering. It is this focus on

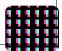

the process that distinguishes it from most other computing disciplines. Most other computing disciplines focus on some type of the productalgorithms, operating systems, databases etc. while software engineering focuses on the process for producing products.

To better manage the development process and to achieve consistency, it is essential that the software development be done in phases.

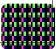

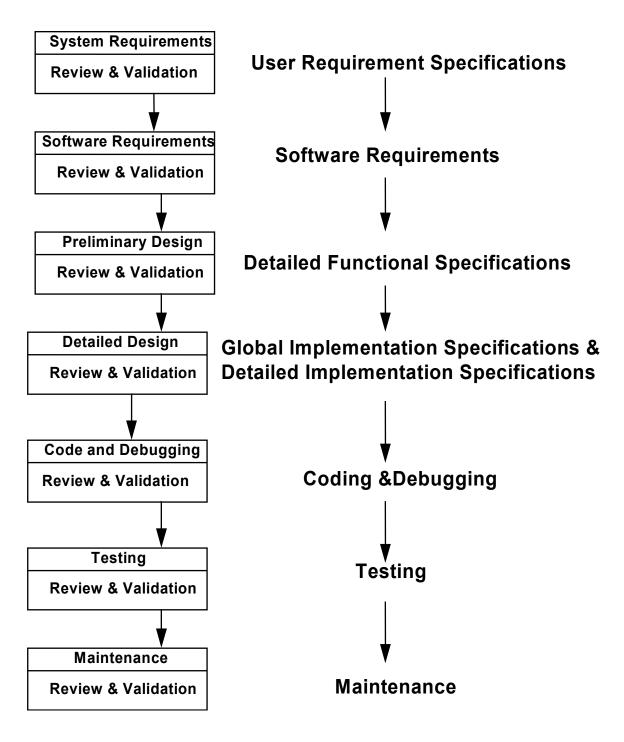

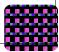

## Different Phases Of The Software Development Life Cycle (SDLC):

#### 1) Requirement Analysis:

Requirement analysis is done in order to understand the problem the software system is to solve. The problem could be automating an existing manual process, developing a new automated system, or a combination of the two. The emphasis in requirements analysis is on identifying what is needed from the system, not how the system will achieve its goals. There are at least two parties involved in the software development-a client and a developer. The developer has to develop the system to satisfy the client's needs. The developer does not understand the client's problem domain, and the client does not understand the issues involved in the software systems. This causes a communication gap, which has to be adequately bridged during requirements analysis.

#### 2) Feasibility Study :

A feasibility study is conducted to select the best system that meets performance requirement. This entails an identification description, an evaluation of candidate system and the selection of best system for he

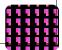

job. The system required performance is defined by a statement of constraints, the identification of specific system objective and a description of outputs.

The key consideration in feasibility analysis are :

- > Economic Feasibility
- > Technical Feasibility
- > Operational Feasibility
- > <u>Economical:-</u>

The proposed system is economically feasible because the cost involved in purchasing the hardware and the software are within approachable. The personal cost like salaries of employees hired are also nominal, because working in this system need not required a highly qualified professional. The operating-environment costs are marginal. The less time involved also helped in its economical feasibility.

## Software Cost :

| Visual Basic 6.0 | : |   | 25000/-  |
|------------------|---|---|----------|
| MSaccess         |   | : | 15000/-  |
| Manpower :       |   |   |          |
| Team cost        | : |   | 15000/-  |
| System Cost      | : |   | 20,000/- |

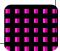

5

**Total Cost** 

75000/-

## > <u>Technical</u>:-

Hardware's used in this project are- Preferably Pentium III/Celeron/AMD based system, 32MB RAM, 20 GB HDD, alongwith Dot-Matrix/Laser jet printer. These hardware were already available on the existing computer system. The software like VB 6.0,MS -WORD and operating system WINDOWS-98' used were already installed On the existing computer system. So no additional hardware and software were required to purchase and it is technically feasible.

## Tools Used

1) ADO Library 2.1

2

- 2) Windows Common Control 6.0
- 3) Data Report
- 4) Visual Basic 6.0
- 5) MSaccess.

#### **Duration:-**

For study- 5days,

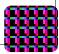

For designing-20days,For development-20 days,Testing-5 days,Total time-50 days.

## > **Operational**:-

The analyst considers the extent the proposed system will fulfill his Department's. That is whether the proposed system covers all aspects of the working system and whether it has considerable improvements. We have found that the proposed "Personal Information" will certainly have considerable improvements over the existing system.

## 3) Software Design:

The purpose of the design phase is to plan a solution of the problem specified by the requirements documents. This phase is the first step in moving from the problem domain to the solution domain. Starting with what is needed; design takes us toward how to satisfy the needs. The

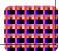

design of a system is perhaps the most critical factor affecting the quality of the software. It has a major impact on the later phases, particularly testing and maintenance.

The design activity is divided into two phases: System Design and Detailed Design. In system design the focus is on identifying the modules, whereas during detailed design the focus is on designing the logic for each of the modules.

## 4) <u>Coding:</u>

The goal of the coding phase is to translate the design of the system into code in a given programming language. Hence during coding, the focus should be on developing programs that are easy to read and understand, and not simply on developing programs that are easy to write.

## 5) <u>Testing:</u>

Testing is the major quality control measure used during software development. Its basic function is to detect errors in the software. Testing not only uncover errors introduced during coding, but also errors introduced during the previous phases. Thus, the goal of the testing is to uncover requirement, design and coding errors in the programs. Therefore, different levels of testing are used. Testing is an extremely critical and time consuming activity. It requires proper planning of the

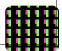

overall testing process. The output of the testing phase is the test report and the error report.

## 6) **Operation & maintenance phase:**

Software maintenance is a task that every development group has to face, when the software is delivered to the Client's site, installed and is operational. Software maintenance is a very broad activity that includes error correction, enhancement of capabilities, deletion of obsolete capabilities and optimization.

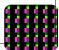

## **PROJECT MODEL**

Methodology: -

The methodology used is "The classic Life-cycle"

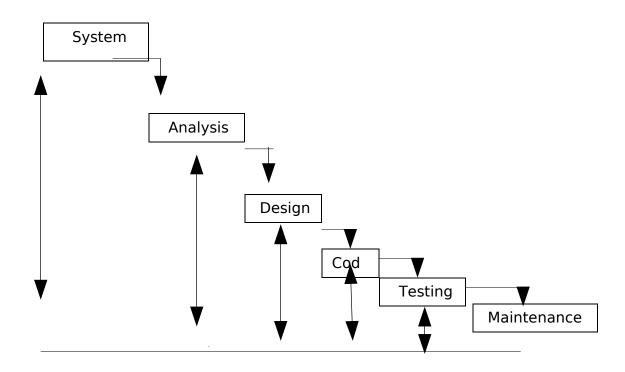

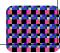

## **SYSTEM DESIGN**

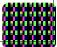

#### SYSTEM DESIGN

#### **Overview of System Design**

Software design is both a process and a model. The design process is a set of iterative steps that enable the designer to describe all aspect of software to be built and overall commitment to quality are critical success factor for component design.

The design model is the equivalent of an architect's plan for a house. It begins by representing the totality to be built and slowly refines the things to provide quittance for constructing each details. Similarly, the design model that is created for software provides a verity of different views of the computer program.

The design should be traceable to the analysis model.

#### **ENTITY RELATIONSIP DIAGRAMS (E-R DIAGRAM)**

The entity relationship diagram enable a software engineer to fully specify the data object that the input and output from a system. The attributes that define the properties of these objects and the relationships between objects.

Symbols:-

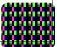

There are the following symbols are used in E-R diagram.

<u>Symbol</u>

<u>Meaning</u>

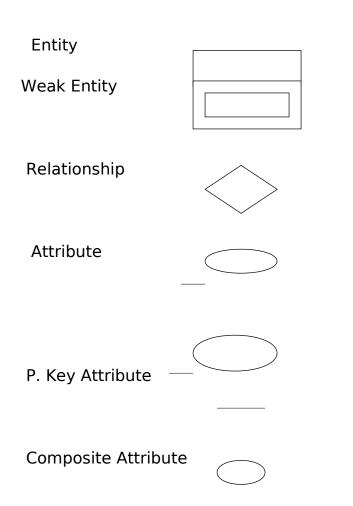

## DATA FLOW DIAGRAMS (DFD'S)

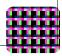

As information moves through software, it is modified by a series of transformation. A data flow diagram (DFD) is a graphical technique that depicts information flow and the transformation that is applied as data moves from input to output.

The data flow diagram may be used to represent a system or software at any level of abstraction. Infect, DFD's may be partitioned into levels that represent increasing information flow and functional details. Therefore, the DFD provides a mechanism for functional modeling as information flow modeling.

## Symbols:-

In DFD, there are the following symbols used.

## 1. Rectangle:-

A Rectangle defines a source or destination of the system data.

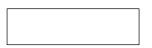

## 2. Row:-

An arrow identifies data flow – data in motion. It is a pipeline through which information flows.

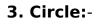

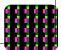

A cycle or bubble represents a process that transforms incoming data flows into outgoing data flows.

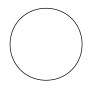

## 4. Open Rectangle:-

An open rectangle is a data source i.e. data is rest, or a temporary repository of data.

5. Output:-

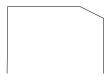

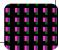

#### DATA FLOW DIAGRAM

"Student" box is an external entity. Blue circles are data transformations (processing). Arrows are data flows. The "Student database" is a data store.

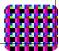

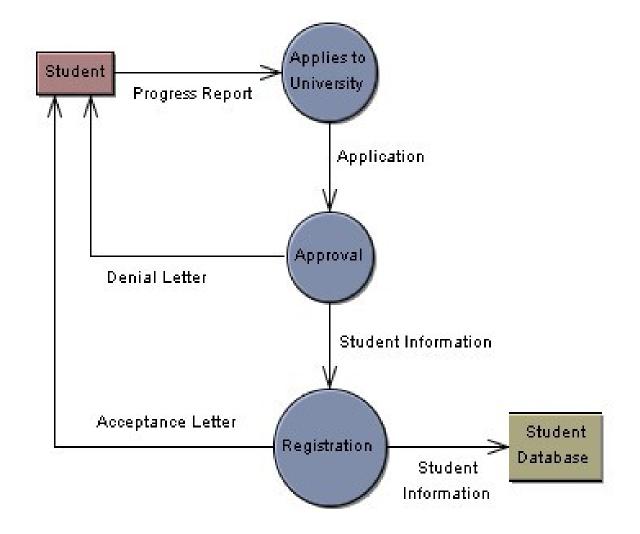

## **CONTEXT LEVEL DATA FLOW DIAGRAM:**

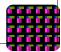

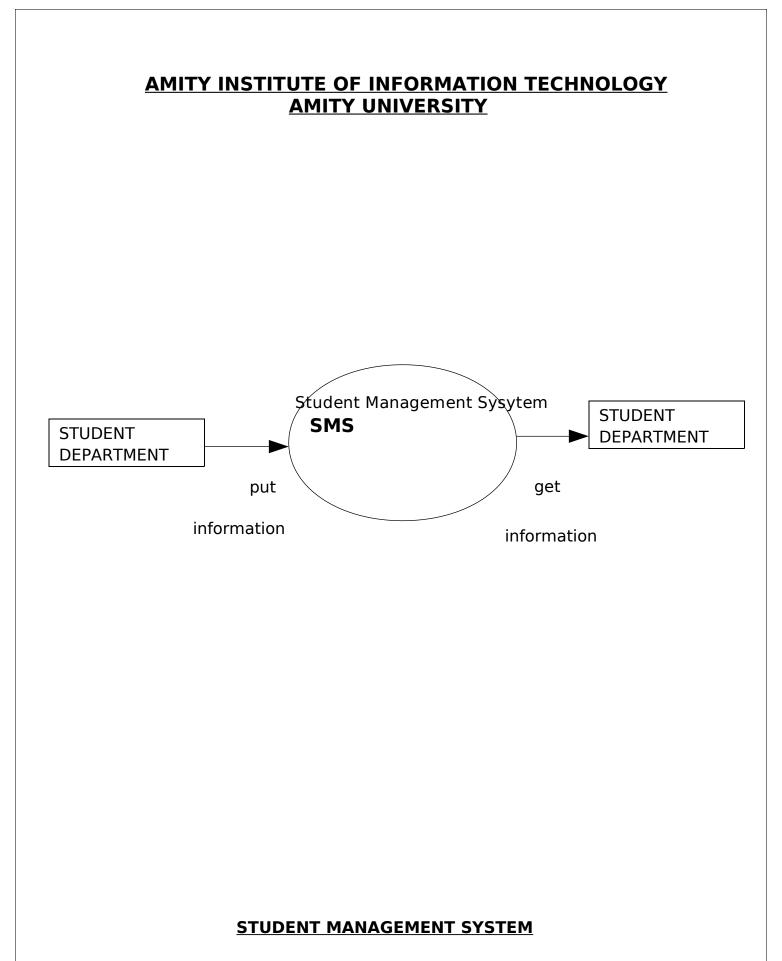

## CODE

## **OPTIMIZATION**

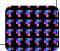

## **Coding Optimization:-**

Optimization refers to increase in the throughput of the system with minimal use of effort and system resources. It also includes faster response through better system design practices including optimal utilization of code, normalized database structures and their use in the code.

The very first instance that stands for optimization of this application is the choice of the second alternative of the Feasibility study, that is, as specified earlier would prove to be most favorable and best possible for the progress in the working of the company. The other criteria that ensure the optimization of this software application are enlisted as under

- > Use of modular design structure of application development.
- > Use of Normalized Database Structures-Database Optimization.
- > Use of code modules extensively-Code Optimization.
- Use of minimum number of code lines for maximum processing of input data. Allocating / de-allocating memory for the objects used in the code as and when required. – Garbage collection
- Re-use of similar input forms/output reports wherever necessary to reduce the overall size of the application.

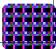

We find optimal solution of a project that is cost effective as well as time effective. Both are equally important for a project we divide the project into modules so that we can easily understand the project. And also it will take less time to solve the problems. Modularity is the single attribute of software that allows a program to be intellectually manageable.

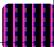

## **TESTING**

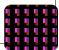

## **Introduction of Testing**

**Testing objectives:** Testing is mainly done for rectifying the error from the program that is design for particular problem.

- 1. Testing is a process of executing a program with the intent of finding an error.
- 2. A good test case is one that has a high probability of finding an as-yet UN discovered error.
- 3. A successful test is one that uncovers an as-yet undiscovered error.

If Testing is conducted successfully (according to the objectives stated previously), it will uncover error in the software.

**Testing Principle:** Before doing the Testing some point kept in mind

- All tests should be traceable to customer requirement.
- Tests should be planned long before testing begins.
- The Pareto principle should be applies to software testing. (It means that 80 percent of all error uncovered during testing will likely be traceable to 20 percent of all program component.
- Testing should be begin in "small" and progress toward large.
- Exhaustive testing is not possible.

• To be most effective, testing should be conducted by an independent third party.

## **TESTING AND DEBUGGING**

After programming the program has many logical errors we test our system program our system does not run successfully and does not achieve the user's requirement. If the user requirement cannot be fulfilled, we use the debugging tools in the project and debug our project in statements by statements and found error and correct the testing process focusing on logic internals of the software, ensuring that all statements have been tested.

Dummy data can be used with varying access levels to make sure that everyone has access the right functions and information and cannot access what they should not.

#### **FUNCTION TESTING**

System design may have so many functions. Each program has been defined into number of function. Each function has its own task. We can

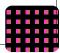

each function to perform an accurate result. We must debug each function.

Function is a block of code that performs a particular task, returns a particular value.

## STRUCTURAL TESTING

Each program has a structure, and contains the function, variable, controls, statement, decision-making loops. We can test program structure these are defined properly in our program. So the programmer set the structure of the program.

## > COMBINING STRUCTURAL AND FUCTIONAL TESTING

After testing in our program function make the setup of the programs so that each function is run according to definition to the structure.

Program may have several structure and functions. Programmer can arrange these method and structures. These properly perform our task.

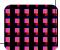

**Testing the Plan:** I test the statement that are used in the project like if, switch case, Looping statement like for, while, until etc.

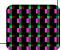

.

lf \_ue nce

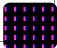

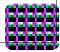

Fig: Statement

Testing

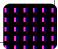

**Condition Testing:** Condition Testing is a test case design method that exercises the logical conditions contained in a program module.

**Loop Testing:** Loops are mainly used in all the module of the project, there are different type of loops in the project that I use.

**Simple loops:** In the simple loop in which the statement is executed inside the single loop.

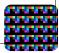

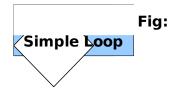

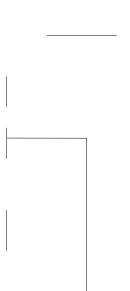

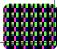

**Nested loops:** The number of test are required then nested loop are used in this case one is the inner loop and other is outer loop firstly control goes into the outer loop then goes into the inner loop after finishing the inner loop in return into the outer loop.

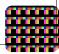

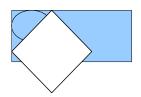

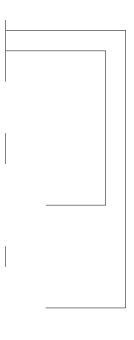

Fig: Nested Loop

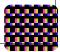

**Concatenated loops:** Concatenated loops can be tested using the approach defined for simple loops, if each of the loops is independent of the other. However, if two loops are concatenated and the loop counter for loop 1 is used as the initial value for loop 2 then the loop are not independent. When the loops are not independent, the approach applied to nested loops is recommended.

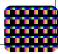

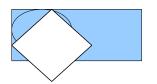

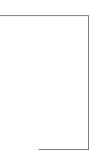

Fig: Concatenated

Loops

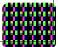

**Testing the Documentation:** Test the entire document that is designed for the project there are some point kept in mind.

- Does the documentation accurately describe how to accomplish each mode of use?
- Description of each interaction sequence is accurate.
- Examples are accurate or not.
- Terminology, menu description, and others things are documented according to requirement o client.
- Troubleshooting can be accomplished easily with the documentation.
- The document table, contents and index accurate and complete.
- The error message displayed for the user is properly and detailed defined in the documentation.
- Links are accurate and complete in the project or not.

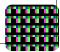

#### **Testing Procedure:**

**Unit Testing:** After the coding step we do the unit test for project in this test we check the project as unit wise. Full project is dividing into number of modules so we check every module separately in this testing we use driver and stub mainly for testing.

Driver and stub are the software. In the application program driver is only as a main program and stub is stub serve to replace modules that are subordinate the component to be tested.

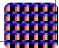

Fig: Unit

Rest Procedure Boundary condition Independent paths Error handling paths

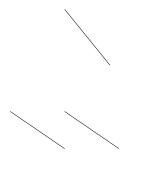

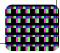

**Integration Testing:** Integration testing is a systematic technique for constructing the program structure while at the same time conducting tests to uncover errors associated with interfacing. The objective is to take unit tested components and build a program structure that has been dictated by design. There are two type of integration testing

- 1. Top down integration
- 2. Bottom up integration

**Top-down Integration:** Top down integration testing is an incremental approach to construction of program structure. Modules are integrated by moving downward through the control hierarchy, beginning with the main control module (main program). They are incremented in the depth first or breadth first manner.

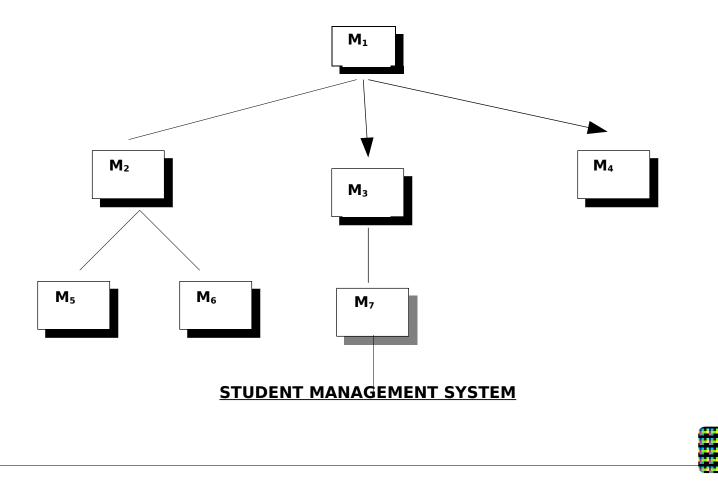

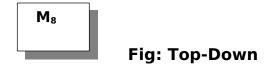

#### Integration

**Bottom-up Integration:** Bottom up testing is beginning with atomic modules. In this testing low level component are taken firstly and combined into a cluster and check it.

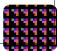

Fig: Bottom up

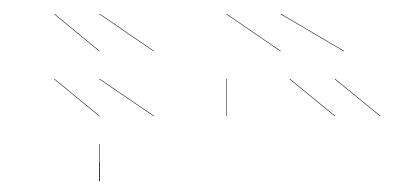

#### System testing:

System testing is actually a series of different tests whose primary purpose is to fully exercise the computer based system. Although each test has different purpose, all work to verify those system elements have been properly integrated and perform allocated functions. Types of system testing are following:-

- **1. Recovery Testing**
- 2. Security Testing
- 3. Stress Testing
- 4. Performance Testing

**Recovery Testing:** Recovery testing is a system test that forces the software to fail in a variety of ways and verify that recovery is properly performed. If recovery is automatic, reinitialization, check pointing mechanisms, data recovery and restart are evaluated for correctness.

**Security Testing:** Security testing attempts to verify that protection mechanism built into a system will, in fact, protect it from improper penetration.

**Stress Testing:** Stress testing executes a system in a manner that demands resources in abnormal quantity or volume. Like test case may require maximum memory or other resources are executed.

**Performance Testing:** Performance tests are often coupled with stress testing and usually require both hardware and software instrumentation.

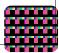

Here the system testing involved is the most widely used testing process consists of five stages as shown in the figure. In general, the sequence of testing activities is component testing, integration testing then user testing. However, as defects are discovered at any one stage, they required program modifications to correct them and this may required other stages in the testing process to be repeated.

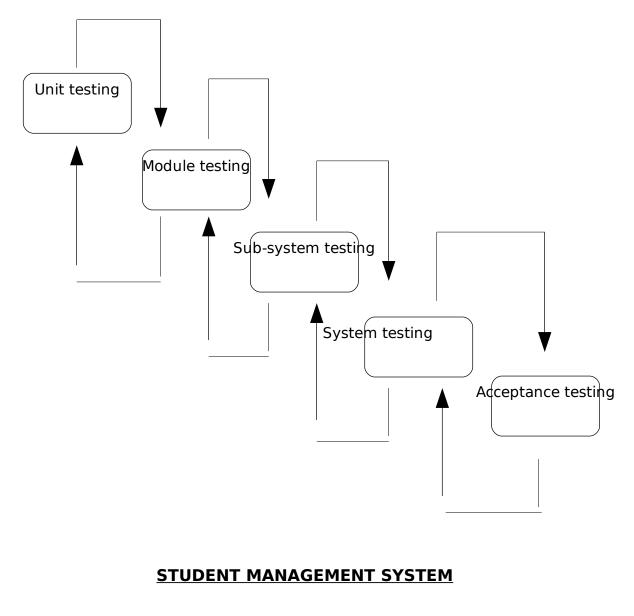

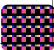

(Component testing) (Integration testing)

(User

testing

## **CODING WITH** OUTPUT SCREENS

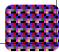

# (INPUT / OUTPUT DESIGN)

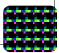

#### **<u>"STUDENT MANAGEMENT SYSTEM"</u>**

#### **Descreption:-** This is the coding of the first page of the project

#### Private Sub Command1\_Click()

frmstudent.Show

Me.Hide

End Sub

#### Private Sub Command2\_Click()

Me.Hide

frmcalcgrade.Show

End Sub

#### Private Sub Command3\_Click()

frmmisc.Show

Me.Hide

End Sub

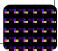

#### Private Sub Command4\_Click()

Unload Me

End Sub

#### Private Sub Command5\_Click()

frmtest.Show

Me.Hide

End Sub

#### Private Sub Command6\_Click()

Me.Hide

frmreport.Show

End Sub

### Private Sub Form\_QueryUnload(Cancel As Integer, UnloadMode As Integer)

Set adCon = Nothing

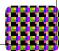

Set adRS = Nothing

End

End Sub

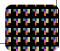

| roject1 - Microsoft Visual Basic [run] |                                      |       | J              |
|----------------------------------------|--------------------------------------|-------|----------------|
| nrollment and Registration System      | the pay by                           |       |                |
|                                        |                                      |       |                |
|                                        | B                                    |       |                |
|                                        | <u>R</u> egister Student             |       |                |
|                                        |                                      |       |                |
|                                        | <u>R</u> ecord Grades                |       |                |
|                                        |                                      |       |                |
|                                        |                                      |       |                |
|                                        | Record <u>T</u> est                  |       |                |
|                                        |                                      |       |                |
|                                        | <u>M</u> iscellaneous                |       |                |
|                                        |                                      |       |                |
|                                        |                                      |       |                |
|                                        | Report                               |       |                |
|                                        |                                      |       |                |
|                                        | E <u>x</u> it                        |       |                |
|                                        | E <u>X</u> IL                        |       |                |
|                                        |                                      |       |                |
|                                        |                                      |       |                |
|                                        |                                      |       |                |
|                                        |                                      |       |                |
|                                        |                                      |       |                |
|                                        |                                      |       |                |
|                                        |                                      | ) (   |                |
| 📄 💿 🤌 🎽 📔 Enrollment system 😽, Proje   | ct1 - Microsoft 📓 coding and forms.d | 2 × 2 | <b>7</b> (b) _ |

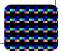

**Descreption:-** User can log in on this form after choosing **"register student"** command button from the first form of the project. In this form the user can **ADD**, **DELETE**, **OR EDIT** the personal details or the information such as (full name, adderess, date of birth, phone number etc) of any new or old student.

#### CODING:-

Dim Lname As String

Dim Fname As String

Dim studID As Long

#### Private Sub Combo1\_Click()

Call ParseName(Combo1.Text)

With adRS

If .State = adStateOpen Then .Close

.Open "SELECT \* FROM tblstudent WHERE txtstudentlname='" & Lname & "' AND txtstudentfname='" & Fname & "'", adCon, adOpenDynamic, adLockOptimistic

If .BOF And .EOF Then Exit Sub

If Not .EOF Then

Call LoadData

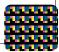

End If

End With

End Sub

#### Private Sub LoadData()

With adRS

studID = .Fields("intstudentid").Value

Text1.Text = .Fields("txtstudentlname").Value

Text2.Text = .Fields("txtstudentfname").Value

Text3.Text = .Fields("txtstudentmname").Value

Text4.Text = .Fields("txtstudentmobile").Value

Text5.Text = .Fields("memstudentaddress").Value

Text6.Text = .Fields("txtstudentphone").Value

Text7.Text = .Fields("memstudentemail").Value

DTPicker1.Value = .Fields("dtestudentdob").Value

If .Fields("txtstudentgender").Value = "Male" Then

Option1.Value = True

Elself .Fields("txtstudentgender").Value = "Female" Then

Option2.Value = True

End If

End With

End Sub

Private Sub Command1\_Click()

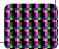

Command1.Enabled = False

Command2.Enabled = True

Command3.Enabled = False

Command4.Enabled = True

Combo1.Locked = True

Call resetControls

End Sub

Private Sub resetControls()

Text1.Text = ""

Text2.Text = ""

Text3.Text = ""

Text4.Text = ""

Text5.Text = ""

Text6.Text = ""

Text7.Text = ""

DTPicker1.Value = Date

Option1.Value = False

Option2.Value = False

End Sub

#### Private Sub Command2\_Click()

Command2.Enabled = False Command1.Enabled = True Command3.Enabled = False

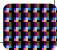

Command4.Enabled = True

Combo1.Locked = False

End Sub

#### Private Sub Command3\_Click()

Dim intRes As Integer

If Combo1.Text <> "" Then

intRes = MsgBox("Do you want to delete this record?", vbYesNo + vbCritical, "Delete Record")

If intRes = vbYes Then

With adRS

If .State = adStateOpen Then .Close

.Open "SELECT \* FROM tblstudent WHERE intstudentid=" & studID, adCon, adOpenDynamic, adLockOptimistic

If Not .EOF Then

.Delete adAffectCurrent

End If

resetControls

Command1.Enabled = True

Command2.Enabled = True

Command3.Enabled = True

Command4.Enabled = False

End If

End If

End Sub

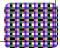

#### Private Sub Command4\_Click()

With adRS

If .State = adStateOpen Then .Close

If Command1.Enabled = False Then

.Open "SELECT \* FROM tblstudent", adCon, adOpenDynamic, adLockOptimistic

.AddNew

Elself Command2.Enabled = False Then

.Open "SELECT \* FROM tblstudent WHERE intstudentid=" & studID, adCon, adOpenDynamic, adLockOptimistic

End If

.Fields("txtstudentIname").Value = Text1.Text

.Fields("txtstudentfname").Value = Text2.Text

.Fields("txtstudentmname").Value = Text3.Text

.Fields("memstudentaddress").Value = Text5.Text

.Fields("txtstudentphone").Value = Text6.Text

.Fields("memstudentemail").Value = Text7.Text

.Fields("txtstudentmobile").Value = Text4.Text

.Fields("dtestudentdob").Value = DTPicker1.Value

If Option1.Value = True Then

.Fields("txtstudentgender").Value = "Male"

Elself Option2.Value = True Then

.Fields("txtstudentgender").Value = "Female"

End If

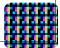

.Update

End With

resetControls

Form\_Load

End Sub

#### Private Sub Command5\_Click()

Unload Me

frmmain.Show

End Sub

#### Private Sub Form\_Load()

Combo1.Clear

With adRS

If .State = adStateOpen Then .Close

.Open "SELECT \* FROM tblstudent", adCon, adOpenDynamic, adLockOptimistic

If .BOF And .EOF Then Exit Sub

.MoveFirst

While Not .EOF

Combo1.AddItem .Fields("txtstudentIname").Value & "," & .Fields("txtstudentfname").Value

.MoveNext

Wend

End With

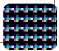

Combo1.Locked = True

Command1.Enabled = True

Command2.Enabled = True

Command3.Enabled = True

Command4.Enabled = False

End Sub

#### Private Sub ParseName(nameSTR As String)

Dim xCTr As Integer Dim flgName As Boolean Lname = "" Fname = "" xCTr = 0dumstr = "" flgName = False For xCTr = 1 To Len(nameSTR) If flgName = False Then If Mid(nameSTR, xCTr, 1) <> "," Then Lname = Lname & Mid(nameSTR, xCTr, 1) Else flgName = True End If Else Fname = Fname & Mid(nameSTR, xCTr, 1) End If Next End Sub

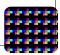

| , Project1 - Microsoft Visual Basic [run                                   |                                                                         |                                    |                      |        |               |
|----------------------------------------------------------------------------|-------------------------------------------------------------------------|------------------------------------|----------------------|--------|---------------|
| ile <u>E</u> dit <u>V</u> iew <u>P</u> roject F <u>o</u> rmat <u>D</u> ebi | ug <u>R</u> un Q <u>u</u> ery D <u>i</u> agram <u>T</u> ools <u>A</u> d | ld-Ins <u>W</u> indow <u>H</u> elp | 1. au                | 111.00 | X             |
| Full Name                                                                  |                                                                         |                                    |                      |        |               |
|                                                                            |                                                                         |                                    |                      | •      |               |
|                                                                            |                                                                         |                                    |                      |        | ľ             |
| saloni                                                                     | mangal                                                                  |                                    |                      |        | 2             |
| Last Name                                                                  | First Name                                                              | Midd                               | le Name              |        | 2             |
| Date of Birth                                                              | 19-09-1989 🗸                                                            | Gender<br>C Male                   | Female               |        |               |
| Address                                                                    | Ayodhya ganj, dadri, u                                                  | ip                                 |                      | Å      | )<br>)<br>*   |
| Phone Number                                                               |                                                                         |                                    |                      |        |               |
| Mobile Phone                                                               | 122334455                                                               |                                    |                      |        |               |
| E-mail Address                                                             |                                                                         |                                    |                      |        |               |
| Add                                                                        | Edit D                                                                  | elete                              | Save                 | Close  |               |
|                                                                            | coding and forms.d                                                      | nent system 🖌                      | Project1 - Microsoft |        | < 🔓 🛱 🏟 12:04 |

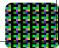

**Descreption:-** User can login on this form after choosing **"grade** calculation" command button from the first form of the project. In this form the user can easily calculate the performance of a particular student. A user can also calculate and record the marks of a particular student in a particular subject.

#### CODING:-

Dim colType As Collection Dim colGrades As Collection Dim Lname As String Dim Fname As String Dim studID As Integer

#### Private Sub Combo2\_Click()

Frame2.Enabled = True End Sub

#### Private Sub Command1\_Click()

List2.Clear

Call GETType

Call CalcEachTtype(studID, GetID(Combo2.Text, 1))

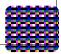

Call GetFinalGRade

Command2.Enabled = True

'Call putColtolist

End Sub

#### Private Sub Command2\_Click()

With adRS

If .State = adStateOpen Then .Close

.Open "SELECT \* FROM tblgrades WHERE intstudentid=" & studID & " AND intgradingid=" & GetID(Combo2.Text, 1), adCon, adOpenDynamic, adLockOptimistic

If .EOF Then

.AddNew

.Fields("intstudentid").Value = studID

.Fields("intgradingid").Value = GetID(Combo2.Text, 1)

.Fields("intgrade").Value = Val(Label2.Caption)

.Update

Else

MsgBox "Record Exist", vbInformation

End If

Frame2.Enabled = False

Command1.Enabled = False

Command2.Enabled = False

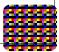

End With

End Sub

#### Private Sub Form\_Load()

With adRS

If .State = adStateOpen Then .Close

```
.Open "SELECT * FROM tblstudent", adCon, adOpenDynamic, adLockOptimistic
```

If .BOF And .EOF Then GoTo next2

.MoveFirst

While Not .EOF

List1.AddItem .Fields("txtstudentIname").Value & "," & .Fields("txtstudentfname").Value

.MoveNext

Wend

next2:

If .State = adStateOpen Then .Close

.Open "SELECT \* FROM tblgrading", adCon, adOpenDynamic, adLockOptimistic

If .BOF And .EOF Then Exit Sub

.MoveFirst

While Not .EOF

Combo2.AddItem .Fields("txtgradingname").Value

.MoveNext

Wend

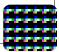

End With

End Sub

Private Sub GETType()

Set colType = New Collection

With adRS

If .State = adStateOpen Then .Close

.Open "SELECT \* FROM tbltesttype", adCon, adOpenDynamic, adLockOptimistic

If .BOF And .EOF Then

MsgBox "No Record Found"

Unload Me

End If

.MoveFirst

While Not .EOF

colType.Add .Fields("inttesttypeid").Value

.MoveNext

Wend

End With

End Sub

#### Private Sub putColtolist()

Dim xctr As Integer

For xctr = 1 To col.Count

List2.AddItem col.Item(xctr)

Next

End Sub

#### Private Sub CalcEachTtype(userID As Integer, grdID As String)

Dim adrstemp As New ADODB.Recordset

Dim Varsum As Long

Dim varAverage As Double

Dim varTotal As Long

Dim xCTr As Integer

Set colGrades = New Collection

For xCTr = 1 To colType.Count

With adrstemp

If .State = adStateOpen Then .Close

.Open "SELECT \* FROM tbltest WHERE intstudentid=" & userID & " AND inttesttypeid=" & colType.Item(xCTr) & " AND intgradingid=" & grdID, adCon, adOpenDynamic, adLockOptimistic

If .BOF And .EOF Then GoTo here Varsum = 0 varTotal = 0 varAverage = 0 .MoveFirst While Not .EOF Varsum = Varsum + .Fields("intscore").Value varTotal = varTotal + .Fields("inttestitem").Value .MoveNext

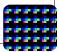

Wend

varAverage = CDbl(((Varsum / varTotal) \* 100) \*
(getGrading(colType.ltem(xCTr), grdID) / 100))

colGrades.Add (varAverage)

List2.AddItem GetName(colType.Item(xCTr), 2) & "<>" & varAverage

End With

here:

Next

End Sub

#### Private Sub GetFinalGRade()

Dim xCTr As Integer

Dim Varsum As Double

For xCTr = 1 To colGrades.Count

Varsum = Varsum + colGrades.Item(xCTr)

Next

Label2.Caption = CStr(Round(Varsum, 2))

Set colType = Nothing

Set colGrades = Nothing

End Sub

Private Function getGrading(ByVal typeid As Integer, ByVal gradeid As Integer) As Integer

Dim adRSTemp2 As New ADODB.Recordset

With adRSTemp2

If .State = adStateOpen Then .Close

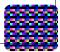

.Open "SELECT \* FROM tblgradingsystem WHERE inttesttypeid=" & typeid & " AND intgradingid=" & gradeid, adCon, adOpenDynamic, adLockOptimistic

If Not .EOF Then

getGrading = .Fields("intvalue").Value

End If

End With

**End Function** 

#### Private Sub ParseName(nameSTR As String)

Dim xCTr As Integer

Dim flgName As Boolean

Lname = ""

Fname = ""

xCTr = 0

dumstr = ""

```
flgName = False
```

```
For xCTr = 1 To Len(nameSTR)
```

If flgName = False Then

If Mid(nameSTR, xCTr, 1) <> "," Then

Lname = Lname & Mid(nameSTR, xCTr, 1)

Else

flgName = True

End If

Else

Fname = Fname & Mid(nameSTR, xCTr, 1)

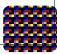

End If

Next

End Sub

### Private Sub Form\_QueryUnload(Cancel As Integer, UnloadMode As Integer)

Set colType = Nothing

Set colGrades = Nothing

frmmain.Show

End Sub

#### Private Sub List1\_Click()

Command1.Enabled = True

Call ParseName(List1.Text)

With adRS

If .State = adStateOpen Then .Close

.Open "SELECT \* FROM tblstudent WHERE txtstudentIname='" & Lname & "' AND txtstudentfname='" & Fname & "'", adCon, adOpenDynamic, adLockOptimistic

If .BOF And .EOF Then Exit Sub

If Not .EOF Then

studID = .Fields("intstudentid").Value

End If

End With

End Sub

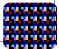

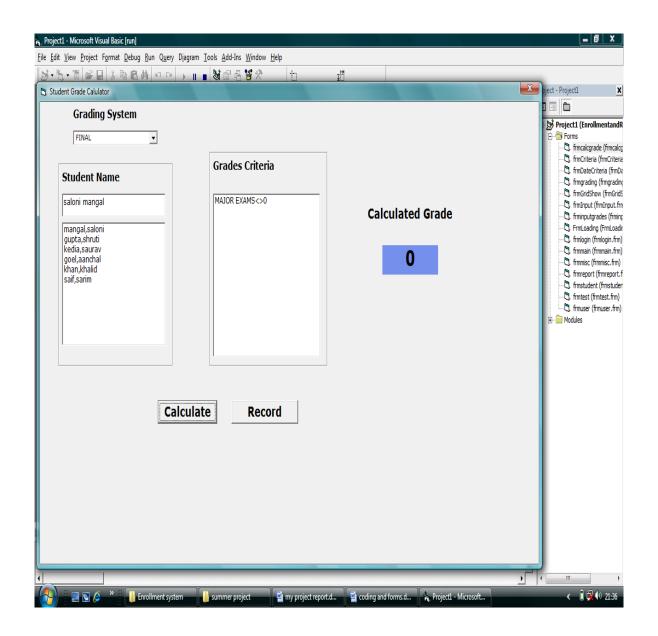

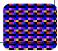

**Descreption:-** User can login on this form after choosing **"record test"** command button from the first form of the project. In this form the user can easily record the marks of a particular student in a particular subject. In this form user can also calculate the marks of student on mid term basis.

### CODING:-

Dim Lname As String

Dim Fname As String

Dim studID As Long

### Private Sub Command1\_Click()

If Combo1.Text <> "" And Combo2.Text <> "" And Text2.Text <> "" And Combo3.Text <> "" Then

Frame1.Enabled = False

Frame2.Enabled = True

Else

MsgBox "You Must Complete the Following Information First", vbInformation, "Test Settings"

End If

End Sub

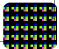

#### Private Sub Command2\_Click()

Frame1.Enabled = True Command2.Enabled = False Command3.Enabled = True Command4.Enabled = False 'Command7.Enabled = False Command5.Enabled = True

clearControls

End Sub

### Private Sub Command3\_Click()

Frame1.Enabled = True Command3.Enabled = False Command2.Enabled = True Command4.Enabled = False Command5.Enabled = True Command7.Enabled = True End Sub

### Private Sub Command4\_Click()

Dim intRes As Integer

If Combo1.Text <> "" And Combo2.Text <> "" And Text2.Text <> "" And Combo3.Text <> "" Then

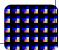

intRes = MsgBox("Are you sure you want to delete this?", vbYesNo, "Delete Record")

If intRes = vbYes Then

With adRS

If .State = adStateOpen Then .Close

.Open "SELECT \* FROM tbltest WHERE intstudentid=" & studID & " AND dtetestdate='" & DTPicker1.Value & "' AND intgradingid=" & GetID(Combo2.Text, 1) & " AND inttesttypeid=" & GetID(Combo1.Text, 2) & " AND intsubjectid=" & GetID(Combo3.Text, 4) & " AND inttestitem=" & Val(Text2.Text), adCon, adOpenDynamic, adLockOptimistic

If Not .EOF Then

.Delete adAffectCurrent

End If

End With

End If

Else

MsgBox "Record not Found", vbInformation, "Delete Error"

End If

End Sub

### Private Sub Command5\_Click()

If Text3.Text <> "" Then

With adRS

If .State = adStateOpen Then .Close

If Command2.Enabled = False Or Command7.Enabled = False Then

If checkDuplicate = True Then

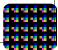

MsgBox List1.Text & "'s Score already Exist", vbInformation, "Record Exist"

Exit Sub

End If

.Open "SELECT \* FROM tbltest", adCon, adOpenDynamic, adLockOptimistic

.AddNew

Elself Command3.Enabled = False Then

.Open "SELECT \* FROM tbltest WHERE intstudentid=" & studID & " AND dtetestdate='" & DTPicker1.Value & "' AND intgradingid=" & GetID(Combo2.Text, 1) & " AND inttesttypeid=" & GetID(Combo1.Text, 2) & " AND intsubjectid=" & GetID(Combo3.Text, 4) & " AND inttestitem=" & Val(Text2.Text), adCon, adOpenDynamic, adLockOptimistic

End If

.Fields("intstudentid").Value = studID

.Fields("intscore").Value = Val(Text3.Text)

.Fields("dtetestdate").Value = DTPicker1.Value

.Fields("intgradingid").Value = GetID(Combo2.Text, 1)

.Fields("inttesttypeid").Value = GetID(Combo1.Text, 2)

.Fields("intsubjectid").Value = GetID(Combo3.Text, 4)

.Fields("inttestitem").Value = Text2.Text

.Update

End With

Frame2.Enabled = False

Command2.Enabled = True

Command3.Enabled = True

Command5.Enabled = False

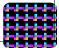

Command4.Enabled = True

Command7.Enabled = True

Else

MsgBox "What is the score for " & List1.Text, vbQuestion, "Save Error"

Text3.Text = ""

End If

End Sub

### Private Function checkDuplicate() As Boolean

Dim adrstemp As New ADODB.Recordset

With adrstemp

If .State = adStateOpen Then .Close

.Open "SELECT \* FROM tbltest WHERE intstudentid=" & studID & " AND dtetestdate='" & DTPicker1.Value & "' AND intgradingid=" & GetID(Combo2.Text, 1) & " AND inttesttypeid=" & GetID(Combo1.Text, 2) & " AND intsubjectid=" & GetID(Combo3.Text, 4) & " AND inttestitem=" & Val(Text2.Text), adCon, adOpenDynamic, adLockOptimistic

If Not .EOF Then

checkDuplicate = True

Else

checkDuplicate = False

End If

End With

Set adrstemp = Nothing

**End Function** 

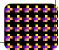

#### Private Sub clearControls()

Text1.Text = "" Text2.Text = "" Combo1.Text = ""

Combo2.Text = ""

End Sub

### Private Sub Command6\_Click()

Unload Me

End Sub

### Private Sub Command7\_Click()

If Combo1.Text <> "" And Combo2.Text <> "" And Text2.Text <> "" And Combo3.Text <> "" Then

Text3.Text = ""

Frame2.Enabled = True

Command1.Enabled = True

Command3.Enabled = True

Command4.Enabled = False

Command5.Enabled = True

Command7.Enabled = False

#### Else

MsgBox "You Must Complete the test setting first. Click New TestButton.", vbInformation, "Test Settings"

End If

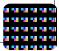

End Sub

#### Private Sub Form\_Load()

List1.Clear

Me.Caption = "Test :: " & Date

With adRS

If .State = adStateOpen Then .Close

.Open "SELECT \* FROM tblstudent", adCon, adOpenDynamic, adLockOptimistic

If .BOF And .EOF Then GoTo next1

.MoveFirst

While Not .EOF

List1.AddItem .Fields("txtstudentIname").Value & "," & .Fields("txtstudentfname").Value

.MoveNext

Wend

next1:

If .State = adStateOpen Then .Close

.Open "SELECT \* FROM tbltesttype", adCon, adOpenDynamic, adLockOptimistic

If .BOF And .EOF Then GoTo next2

.MoveFirst

While Not .EOF

Combo1.AddItem .Fields("txttesttypename").Value

.MoveNext

Wend

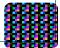

next2:

If .State = adStateOpen Then .Close

.Open "SELECT \* FROM tblgrading", adCon, adOpenDynamic, adLockOptimistic

If .BOF And .EOF Then GoTo next4

.MoveFirst

While Not .EOF

Combo2.AddItem .Fields("txtgradingname").Value

.MoveNext

Wend

next4:

If .State = adStateOpen Then .Close

.Open "SELECT \* FROM tblsubject", adCon, adOpenDynamic, adLockOptimistic

If .BOF And .EOF Then Exit Sub

.MoveFirst

While Not .EOF

Combo3.AddItem .Fields("txtsubjectname").Value

.MoveNext

Wend

End With

End Sub

Private Sub Form\_Unload(Cancel As Integer)

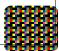

frmmain.Show

Unload Me

End Sub

### Private Sub ParseName(nameSTR As String)

Dim xCTr As Integer Dim flgName As Boolean Lname = "" Fname = ""

xCTr = 0

dumstr = ""

flgName = False

For xCTr = 1 To Len(nameSTR)

If flgName = False Then

If Mid(nameSTR, xCTr, 1) <> "," Then

Lname = Lname & Mid(nameSTR, xCTr, 1)

Else

flgName = True

End If

Else

```
Fname = Fname & Mid(nameSTR, xCTr, 1)
```

End If

Next

End Sub

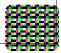

### Private Sub List1\_Click()

If Command3.Enabled = True Then

If List1.Text <> "" Then

Text3.Text = ""

Text3.Enabled = True

Call ParseName(List1.Text)

With adRS

If .State = adStateOpen Then .Close

.Open "SELECT \* FROM tblstudent WHERE txtstudentlname='" & Lname & "' AND txtstudentfname='" & Fname & "'", adCon, adOpenDynamic, adLockOptimistic

If .BOF And .EOF Then Exit Sub

studID = .Fields("intstudentid").Value

End With

End If

Else

Call ParseName(List1.Text)

With adRS

If .State = adStateOpen Then .Close

.Open "SELECT \* FROM tblstudent WHERE txtstudentlname='" & Lname & "' AND txtstudentfname='" & Fname & "'", adCon, adOpenDynamic, adLockOptimistic

If .BOF And .EOF Then Exit Sub

studID = .Fields("intstudentid").Value

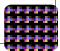

If .State = adStateOpen Then .Close

.Open "SELECT \* FROM tbltest WHERE intstudentid=" & studID & " AND dtetestdate='" & DTPicker1.Value & "' AND intgradingid=" & GetID(Combo2.Text, 1) & " AND inttesttypeid=" & GetID(Combo1.Text, 2) & " AND intsubjectid=" & GetID(Combo3.Text, 4) & " AND inttestitem=" & Val(Text2.Text), adCon, adOpenDynamic, adLockOptimistic

If Not .EOF Then

Text3.Text = .Fields("intscore").Value

If Text3.Text <> "" Then

Text3.Enabled = True

End If

Else

Text3.Text = ""

Text3.Enabled = False

End If

End With

End If

End Sub

### Private Sub Text1\_Change()

If Text1.Text <> "" Then

List1.Clear

With adRS

If .State = adStateOpen Then .Close

.Open "SELECT \* FROM tblstudent WHERE txtstudentlname LIKE '" & Text1.Text & "%'", adCon, adOpenDynamic, adLockOptimistic

If .BOF And .EOF Then Exit Sub

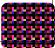

.MoveFirst

While Not .EOF

List1.AddItem .Fields("txtstudentIname").Value & "," & .Fields("txtstudentfname").Value

.MoveNext

Wend

End With

Else

List1.Clear

With adRS

If .State = adStateOpen Then .Close

.Open "SELECT \* FROM tblstudent", adCon, adOpenDynamic, adLockOptimistic

If .BOF And .EOF Then Exit Sub

.MoveFirst

While Not .EOF

List1.AddItem .Fields("txtstudentIname").Value & "," & .Fields("txtstudentfname").Value

.MoveNext

Wend

End With

End If

End Sub

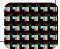

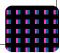

| Subject<br>Date | MATHEMATICS    |                                    | t1 (Enro<br>ms<br>frmcalcgr<br>frmCriteri<br>frmDateC<br>frmoradir                      |
|-----------------|----------------|------------------------------------|-----------------------------------------------------------------------------------------|
| Date            |                |                                    | frmgradin                                                                               |
|                 | 12-05-2008 💌   |                                    | frmGridSh<br>frmInput<br>frminputg<br>FrmLoadii<br>frmlogin (<br>frmmain (<br>frmmisc ( |
| est Type        | Grading Period |                                    | frmreport<br>frmstuder                                                                  |
| AJOR EXAMS      | FINAL          |                                    | frmtest (f<br>frmuser (<br>dules                                                        |
| est Item        |                |                                    | Juies                                                                                   |
|                 | Set            |                                    |                                                                                         |
| c <b>ore</b> 87 |                | _                                  |                                                                                         |
|                 |                |                                    |                                                                                         |
|                 | est Item       | alor EXAMS  FINAL  FINAL  Set  Set | est Type Grading Period<br>AJOR EXAMS  FINAL<br>est Item<br>Set                         |

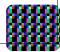

**Descreption:-** User can login on this form after choosing **"miscellaneous"** command button from the first form of the project. In this form the user can easily change the subjects according to the semester, or user can also make changes in the remarks (such as- poor, good, average etc).

### CODING:-

### Private Sub Command1\_Click()

flgTBL = 1

Me.Hide

frmgrading.Show

End Sub

### Private Sub Command2\_Click()

flgTBL = 2

Me.Hide

frmgrading.Show

End Sub

### Private Sub Command3\_Click()

Me.Hide

frmuser.Show

End Sub

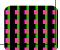

### Private Sub Command4\_Click()

Unload Me

End Sub

### Private Sub Command5\_Click()

flgTBL = 3 Me.Hide frmgrading.Show

End Sub

### Private Sub Command6\_Click()

flgTBL = 4 Me.Hide frmgrading.Show End Sub

### Private Sub Command7\_Click()

frminputgrades.Show

Me.Hide

End Sub

# Private Sub Form\_QueryUnload(Cancel As Integer, UnloadMode As Integer)

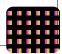

frmmain.Show

End Sub

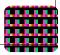

| Duerv Diagram Tools Add-Ins Window Helo |                                                                                        |
|-----------------------------------------|----------------------------------------------------------------------------------------|
| DALWERST TAXE CO.M.                     |                                                                                        |
| <u>G</u> rading Period                  |                                                                                        |
| <u>T</u> est Type                       |                                                                                        |
| Remarks                                 |                                                                                        |
| <u>S</u> ubject                         |                                                                                        |
| Grading System Criteria                 |                                                                                        |
| <u>U</u> ser                            |                                                                                        |
| E <u>x</u> it                           |                                                                                        |
|                                         |                                                                                        |
|                                         | Test Type         Remarks         Subject         Grading System Criteria         User |

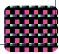

**Descreption:-** User can login on this form after choosing **"grading period"** command button from the miscellaneous form of the project. In this form the user can easily change the basis of calculation of crading system(such as user can calculate grades finally or in mid term).

### CODING:-

### Private Sub Command1\_Click()

Command1.Enabled = False Command2.Enabled = True Command4.Enabled = True Text1.Locked = False Text1.Text = "" Text1.SetFocus Text2.Locked = False End Sub

### Private Sub Command2\_Click()

Set adRS = New ADODB.Recordset If List1.Text <> "" Then Command1.Enabled = True Command2.Enabled = False Command4.Enabled = True Text1.SetFocus

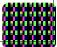

With adRS

If .State = adStateOpen Then .Close

Select Case flgTBL

Case 1

.Open "SELECT \* FROM tblgrading WHERE txtgradingname='" & List1.Text & "'", adCon, adOpenDynamic, adLockOptimistic

Case 2

.Open "SELECT \* FROM tbltesttype WHERE txttesttypename='" & List1.Text & "'", adCon, adOpenDynamic, adLockOptimistic

Case 3

.Open "SELECT \* FROM tblremark WHERE txtremarkname=" & List1.Text & "'", adCon, adOpenDynamic, adLockOptimistic

Case 4

.Open "SELECT \* FROM tblsubject WHERE txtsubjectname='" & List1.Text & "'", adCon, adOpenDynamic, adLockOptimistic

End Select

If Not .EOF Then

Text2.Locked = False

Text1.Locked = False

Text1.Text = List1.Text

Text1.SetFocus

dumID = .Fields(0).Value

End If

End With

Else

End If

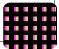

End Sub

#### Private Sub Command3\_Click()

Dim intRes As Integer

Set adRS = New ADODB.Recordset

With adRS

If .State = adStateOpen Then .Close

Select Case flgTBL

Case 1

.Open "SELECT \* FROM tblgrading WHERE txtgradingname='" & List1.Text & "'", adCon, adOpenDynamic, adLockOptimistic

Case 2

.Open "SELECT \* FROM tbltesttype WHERE txttesttypename='" & List1.Text & "'", adCon, adOpenDynamic, adLockOptimistic

Case 3

.Open "SELECT \* FROM tblremark WHERE txtremarkname='" & List1.Text & "'", adCon, adOpenDynamic, adLockOptimistic

Case 4

.Open "SELECT \* FROM tblsubject WHERE txtsubjectname='" & List1.Text & "'", adCon, adOpenDynamic, adLockOptimistic

**End Select** 

If Not .EOF Then

intRes = MsgBox("Are you Sure You want to delete this entry?", vbYesNo, "Delete Entry")

If intRes = vbYes Then

.Delete adAffectCurrent

Call Form\_Load

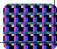

Command1.Enabled = True

Command2.Enabled = True

Command4.Enabled = False

Text1.Text = ""

Text2.Text = ""

Else

Text2.Locked = True

Text1.Locked = True

End If

End If

End With

End Sub

### Private Sub Command4\_Click()

With adRS

If .State = adStateOpen Then .Close

If Command1.Enabled = False Then

If checkDuplicate(Text1.Text) = False Then

Select Case flgTBL

Case 1

.Open "SELECT \* FROM tblgrading", adCon, adOpenDynamic, adLockOptimistic

Case 2

.Open "SELECT \* FROM tbltesttype", adCon, adOpenDynamic, adLockOptimistic

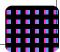

Case 3

.Open "SELECT \* FROM tblremark", adCon, adOpenDynamic, adLockOptimistic

Case 4

.Open "SELECT \* FROM tblsubject", adCon, adOpenDynamic, adLockOptimistic

End Select

.AddNew

.Fields(1).Value = UCase(Text1.Text)

.Fields(2).Value = Text2.Text

.Update

Else

MsgBox "Record already Exist", vbInformation, "Record Exist"

Text1.Text = ""

End If

Elself Command2.Enabled = False Then

Select Case flgTBL

Case 1

.Open "SELECT \* FROM tblgrading WHERE txtgradingname='" & List1.Text & "'", adCon, adOpenDynamic, adLockOptimistic

Case 2

.Open "SELECT \* FROM tbltesttype WHERE txttesttypename='" & List1.Text & "'", adCon, adOpenDynamic, adLockOptimistic

Case 3

.Open "SELECT \* FROM tblremark WHERE txtremarkname='" & List1.Text & "'", adCon, adOpenDynamic, adLockOptimistic

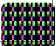

Case 4

.Open "SELECT \* FROM tblsubject WHERE txtsubjectname='" & List1.Text & "'", adCon, adOpenDynamic, adLockOptimistic

End Select If Not .EOF Then

.Fields(1).Value = UCase(Text1.Text)

.Fields(2).Value = Text2.Text

.Update

End If

End If

End With

Call Form\_Load

Command1.Enabled = True

Command2.Enabled = True

Command4.Enabled = False

- Text1.Text = ""
- Text2.Text = ""

Text1.Locked = True

Text2.Locked = True

End Sub

#### Private Function checkDuplicate(strName As String) As Boolean

Dim adrstemp As New ADODB.Recordset

With adrstemp

If .State = adStateOpen Then .Close

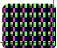

Select Case flgTBL

Case 1

.Open "SELECT \* FROM tblgrading WHERE txtgradingname='" & strName & "'", adCon, adOpenDynamic, adLockOptimistic

Case 2

.Open "SELECT \* FROM tbltesttype WHERE txttesttypename='" & strName & "'", adCon, adOpenDynamic, adLockOptimistic

Case 3

.Open "SELECT \* FROM tblremark WHERE txtremarkname='" & strName & "'", adCon, adOpenDynamic, adLockOptimistic

Case 4

.Open "SELECT \* FROM tblsubject WHERE txtsubjectname='" & strName & "'", adCon, adOpenDynamic, adLockOptimistic

End Select

If Not .EOF Then

checkDuplicate = True

Else

checkDuplicate = False

End If

End With

**End Function** 

Private Sub Command5\_Click()

Unload Me

End Sub

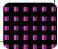

#### Private Sub Form\_Load()

List1.Clear

Set adRS = New ADODB.Recordset

With adRS

If .State = adStateOpen Then .Close

Select Case flgTBL

Case 1

Me.Caption = "Grading Period"

Label1.Caption = "Grading Period Name"

Label2.Caption = "List of Grading Period Names"

.Open "SELECT \* FROM tblgrading", adCon, adOpenDynamic, adLockOptimistic

Case 2

Me.Caption = "Test Type"

Label1.Caption = "Test Type Name"

Label2.Caption = "List of Test Type Names"

.Open "SELECT \* FROM tbltesttype", adCon, adOpenDynamic, adLockOptimistic

Case 3

Me.Caption = "Remark"

Label1.Caption = "Remark Name"

Label2.Caption = "List of Remark Names"

.Open "SELECT \* FROM tblRemark", adCon, adOpenDynamic, adLockOptimistic

Case 4

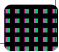

Me.Caption = "Subject"

Label1.Caption = "Subject Name"

Label2.Caption = "List of Subject Names"

.Open "SELECT \* FROM tblSubject", adCon, adOpenDynamic, adLockOptimistic

End Select

If .EOF And .BOF Then Exit Sub

.MoveFirst

While Not .EOF

List1.AddItem .Fields(1).Value

.MoveNext

Wend

End With

Command4.Enabled = False

End Sub

#### Private Sub Form\_LostFocus()

If flgflg = 1 Then

frmcheck.Show

Unload Me

Else

Unload Me

End If

End Sub

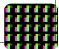

# Private Sub Form\_QueryUnload(Cancel As Integer, UnloadMode As Integer)

flgTBL = 0

frmmisc.Show

End Sub

### Private Sub List1\_Click()

With adRS

If .State = adStateOpen Then .Close

Select Case flgTBL

Case 1

.Open "SELECT \* FROM tblgrading WHERE txtgradingname='" & List1.Text & "'", adCon, adOpenDynamic, adLockOptimistic

Case 2

.Open "SELECT \* FROM tbltesttype WHERE txttesttypename='" & List1.Text & "'", adCon, adOpenDynamic, adLockOptimistic

Case 3

.Open "SELECT \* FROM tblremark WHERE txtremarkname='" & List1.Text & "'", adCon, adOpenDynamic, adLockOptimistic

Case 4

.Open "SELECT \* FROM tblsubject WHERE txtsubjectname='" & List1.Text & "'", adCon, adOpenDynamic, adLockOptimistic

End Select

If Not .EOF Then

If Not IsNull(.Fields(2).Value) Then

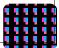

Text2.Text = .Fields(2).Value

Else

Text2.Text = ""

End If

End If

End With

End Sub

### Private Sub Text1\_KeyPress(KeyAscii As Integer)

lf KeyAscii = 13 Then

Command4.SetFocus

End If

End Sub

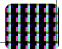

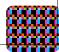

| 🙀 Project1 - Microsoft Visual Basic [run]      |                                                                                         |                                |                                 |        | _ 0 X                                                  |
|------------------------------------------------|-----------------------------------------------------------------------------------------|--------------------------------|---------------------------------|--------|--------------------------------------------------------|
| <u>File Edit View Project Format Debug Run</u> | ı Q <u>u</u> ery D <u>i</u> agram <u>T</u> ools <u>A</u> dd-Ins <u>W</u> indow <u>H</u> | lelp                           |                                 |        |                                                        |
| Ø•‰•1 ₽8 % 88 A                                | 요 여 🕨 🔳 🛢 🖓 🖶 😽 🎌                                                                       | + 0, 90 ↓ 10905 x 6195         |                                 |        |                                                        |
|                                                |                                                                                         |                                |                                 | ł      | Project - Project1 🗙                                   |
|                                                |                                                                                         |                                |                                 |        |                                                        |
|                                                |                                                                                         |                                |                                 |        | 🖃 🈼 Project1 (EnrollmentandR                           |
| Grading                                        | g Period                                                                                |                                | X                               |        | E - E Forms                                            |
|                                                | Grading Period Name                                                                     |                                |                                 |        | 🕂 🕄 frmCriteria (frmCriteria                           |
|                                                |                                                                                         |                                | New                             |        | C, frmDateCriteria (frmDa<br>C, frmgrading (frmgrading |
|                                                |                                                                                         |                                |                                 |        | -C. frmGridShow (frmGridS                              |
|                                                | List of Grading Period                                                                  |                                | Edit                            |        |                                                        |
|                                                | MID TERM                                                                                |                                |                                 |        |                                                        |
|                                                | FINAL                                                                                   |                                | Save                            |        | - 🗒, frmlogin (frmlogin.frm)                           |
|                                                |                                                                                         |                                |                                 |        | C3, frmmain (frmmain.frm)<br>C3, frmmisc (frmmisc.frm) |
|                                                |                                                                                         |                                | Delete                          |        | - C. frmreport (frmreport.f                            |
|                                                |                                                                                         |                                |                                 |        |                                                        |
|                                                |                                                                                         |                                | Close                           |        | . frmuser (frmuser.frm)                                |
|                                                |                                                                                         |                                |                                 |        | 🗄 💼 Modules                                            |
|                                                | Description [Optional]                                                                  |                                |                                 |        |                                                        |
|                                                |                                                                                         |                                | -                               |        |                                                        |
|                                                |                                                                                         |                                |                                 |        |                                                        |
|                                                |                                                                                         |                                |                                 |        |                                                        |
|                                                | <u> </u>                                                                                |                                |                                 |        |                                                        |
|                                                |                                                                                         |                                |                                 |        |                                                        |
|                                                |                                                                                         |                                |                                 |        |                                                        |
|                                                |                                                                                         |                                |                                 |        |                                                        |
|                                                |                                                                                         |                                |                                 |        |                                                        |
|                                                |                                                                                         |                                |                                 |        |                                                        |
|                                                |                                                                                         |                                |                                 |        |                                                        |
| Immediate                                      |                                                                                         |                                |                                 | V      |                                                        |
|                                                |                                                                                         |                                |                                 |        |                                                        |
|                                                |                                                                                         |                                |                                 |        |                                                        |
| 4                                              |                                                                                         |                                |                                 | •<br>• | 4 III +                                                |
| 🚯 🖪 🖻 🄌 🐂 🚺 Enrolln                            | nent system 🥼 summer project                                                            | 🗐 my project report.d 📓 coding | and forms.d 🐂 Project1 - Micro: | ,      | < 🛍 🙀 🕪 22:18                                          |

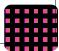

**Descreption:-** User can login on this form after choosing **"test type"** command button from the miscellaneous form of the project. In this form the user can easily change, add , delete, or edit the basis of calculation of grading system(such as user can calculate grades in internal exams or in major exams).

### CODING:-

### Private Sub Command1\_Click()

Command1.Enabled = False

Command2.Enabled = True

Command4.Enabled = True

Text1.Locked = False

Text1.Text = ""

Text1.SetFocus

Text2.Locked = False

End Sub

### Private Sub Command2\_Click()

Set adRS = New ADODB.Recordset

If List1.Text <> "" Then

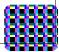

Command1.Enabled = True

Command2.Enabled = False

Command4.Enabled = True

Text1.SetFocus

With adRS

If .State = adStateOpen Then .Close

Select Case flgTBL

Case 1

.Open "SELECT \* FROM tblgrading WHERE txtgradingname="" & List1.Text & """, adCon, adOpenDynamic, adLockOptimistic

Case 2

.Open "SELECT \* FROM tbltesttype WHERE txttesttypename='" & List1.Text & "'", adCon, adOpenDynamic, adLockOptimistic

Case 3

.Open "SELECT \* FROM tblremark WHERE txtremarkname='" & List1.Text & "'", adCon, adOpenDynamic, adLockOptimistic

Case 4

.Open "SELECT \* FROM tblsubject WHERE txtsubjectname='" & List1.Text & "'", adCon, adOpenDynamic, adLockOptimistic

End Select

If Not .EOF Then

Text2.Locked = False

Text1.Locked = False

Text1.Text = List1.Text

Text1.SetFocus

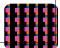

dumID = .Fields(0).Value

End If

End With

Else

End If

End Sub

# Private Sub Command3\_Click()

Dim intRes As Integer

Set adRS = New ADODB.Recordset

With adRS

If .State = adStateOpen Then .Close

Select Case flgTBL

Case 1

.Open "SELECT \* FROM tblgrading WHERE txtgradingname='" & List1.Text & "'", adCon, adOpenDynamic, adLockOptimistic

Case 2

.Open "SELECT \* FROM tbltesttype WHERE txttesttypename='" & List1.Text & "'", adCon, adOpenDynamic, adLockOptimistic

Case 3

.Open "SELECT \* FROM tblremark WHERE txtremarkname='" & List1.Text & "'", adCon, adOpenDynamic, adLockOptimistic

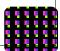

Case 4

.Open "SELECT \* FROM tblsubject WHERE txtsubjectname='" & List1.Text & "'", adCon, adOpenDynamic, adLockOptimistic

End Select

If Not .EOF Then

intRes = MsgBox("Are you Sure You want to delete this entry?", vbYesNo, "Delete Entry")

If intRes = vbYes Then

.Delete adAffectCurrent

Call Form\_Load

Command1.Enabled = True

Command2.Enabled = True

Command4.Enabled = False

Text1.Text = ""

Text2.Text = ""

Else

Text2.Locked = True

Text1.Locked = True

End If

End If

End With

End Sub

Private Sub Command4\_Click()

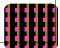

With adRS

If .State = adStateOpen Then .Close

If Command1.Enabled = False Then

If checkDuplicate(Text1.Text) = False Then

Select Case flgTBL

Case 1

.Open "SELECT \* FROM tblgrading", adCon, adOpenDynamic, adLockOptimistic

Case 2

.Open "SELECT \* FROM tbltesttype", adCon, adOpenDynamic, adLockOptimistic

Case 3

.Open "SELECT \* FROM tblremark", adCon, adOpenDynamic, adLockOptimistic

Case 4

.Open "SELECT \* FROM tblsubject", adCon, adOpenDynamic, adLockOptimistic

End Select

.AddNew

.Fields(1).Value = UCase(Text1.Text)

.Fields(2).Value = Text2.Text

.Update

Else

MsgBox "Record already Exist", vbInformation, "Record Exist"

Text1.Text = ""

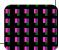

End If

Elself Command2.Enabled = False Then

Select Case flgTBL

Case 1

.Open "SELECT \* FROM tblgrading WHERE txtgradingname=" & List1.Text & "", adCon, adOpenDynamic, adLockOptimistic

Case 2

.Open "SELECT \* FROM tbltesttype WHERE txttesttypename="" & List1.Text & "'", adCon, adOpenDynamic, adLockOptimistic

Case 3

.Open "SELECT \* FROM tblremark WHERE txtremarkname='" & List1.Text & "'", adCon, adOpenDynamic, adLockOptimistic

Case 4

.Open "SELECT \* FROM tblsubject WHERE txtsubjectname='" & List1.Text & "'", adCon, adOpenDynamic, adLockOptimistic

End Select

If Not .EOF Then

.Fields(1).Value = UCase(Text1.Text)

.Fields(2).Value = Text2.Text

.Update

End If

End If

End With

Call Form\_Load

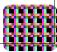

Command1.Enabled = True

Command2.Enabled = True

Command4.Enabled = False

Text1.Text = ""

Text2.Text = ""

Text1.Locked = True

Text2.Locked = True

End Sub

#### Private Function checkDuplicate(strName As String) As Boolean

Dim adrstemp As New ADODB.Recordset

With adrstemp

If .State = adStateOpen Then .Close

Select Case flgTBL

Case 1

.Open "SELECT \* FROM tblgrading WHERE txtgradingname="" & strName & "'", adCon, adOpenDynamic, adLockOptimistic

Case 2

.Open "SELECT \* FROM tbltesttype WHERE txttesttypename="" & strName & "'", adCon, adOpenDynamic, adLockOptimistic

Case 3

.Open "SELECT \* FROM tblremark WHERE txtremarkname='" & strName & "'", adCon, adOpenDynamic, adLockOptimistic

Case 4

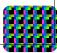

.Open "SELECT \* FROM tblsubject WHERE txtsubjectname='" & strName & "'", adCon, adOpenDynamic, adLockOptimistic

End Select

If Not .EOF Then

checkDuplicate = True

Else

checkDuplicate = False

End If

End With

**End Function** 

# Private Sub Command5\_Click()

Unload Me

End Sub

## Private Sub Form\_Load()

List1.Clear

Set adRS = New ADODB.Recordset

With adRS

If .State = adStateOpen Then .Close

Select Case flgTBL

Case 1

Me.Caption = "Grading Period"

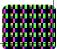

Label1.Caption = "Grading Period Name"

Label2.Caption = "List of Grading Period Names"

.Open "SELECT \* FROM tblgrading", adCon, adOpenDynamic, adLockOptimistic

Case 2

Me.Caption = "Test Type"

Label1.Caption = "Test Type Name"

Label2.Caption = "List of Test Type Names"

.Open "SELECT \* FROM tbltesttype", adCon, adOpenDynamic, adLockOptimistic

Case 3

Me.Caption = "Remark"

Label1.Caption = "Remark Name"

Label2.Caption = "List of Remark Names"

.Open "SELECT \* FROM tblRemark", adCon, adOpenDynamic, adLockOptimistic

Case 4

Me.Caption = "Subject"

Label1.Caption = "Subject Name"

Label2.Caption = "List of Subject Names"

.Open "SELECT \* FROM tblSubject", adCon, adOpenDynamic, adLockOptimistic

End Select

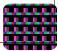

If .EOF And .BOF Then Exit Sub

.MoveFirst

While Not .EOF

List1.AddItem .Fields(1).Value

.MoveNext

Wend

End With

Command4.Enabled = False

End Sub

## Private Sub Form\_LostFocus()

If flgflg = 1 Then

frmcheck.Show

Unload Me

Else

Unload Me

End If

End Sub

# Private Sub Form\_QueryUnload(Cancel As Integer, UnloadMode As Integer)

flgTBL = 0

frmmisc.Show

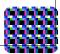

End Sub

#### Private Sub List1\_Click()

With adRS

If .State = adStateOpen Then .Close

Select Case flgTBL

Case 1

.Open "SELECT \* FROM tblgrading WHERE txtgradingname='" & List1.Text & "'", adCon, adOpenDynamic, adLockOptimistic

Case 2

.Open "SELECT \* FROM tbltesttype WHERE txttesttypename='" & List1.Text & "'", adCon, adOpenDynamic, adLockOptimistic

Case 3

.Open "SELECT \* FROM tblremark WHERE txtremarkname='" & List1.Text & "'", adCon, adOpenDynamic, adLockOptimistic

Case 4

.Open "SELECT \* FROM tblsubject WHERE txtsubjectname='" & List1.Text & "'", adCon, adOpenDynamic, adLockOptimistic

End Select

If Not .EOF Then

If Not IsNull(.Fields(2).Value) Then

Text2.Text = .Fields(2).Value

Else

Text2.Text = ""

End If

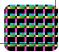

End If

End With

End Sub

#### Private Sub Text1\_KeyPress(KeyAscii As Integer)

If KeyAscii = 13 Then Command4.SetFocus End If End Sub

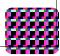

| is, Project1 - Microsoft Visual Basic (run)                                                                                                    | _ 0 X                                                                                                    |
|----------------------------------------------------------------------------------------------------|----------------------------------------------------------------------------------------------------|
| <u>File Edit View Project Format D</u> ebug <u>R</u> un Q <u>u</u> ery Djagram Iools <u>A</u> dd-Ins <u>W</u> indow <u>H</u> elp                                                                                                 |                                                                                                    |
| ジ・洗・T   学品 ※暗信曲 い ♀ → II ■ 製榴品智分 1 0,90 遺10905×6195                                                                                                    |                                                                                                    |
|                                                                                                    | Project - Project1 🗙                                                                                                    |
|                                                                                                    |                                                                                                    |
| Test Type Name       New         List of Test Type Names       Edit         MAJOR EXAMS       Edit         FIRST INTERNAL EXAMS       Save         SECOND INTERNAL EXAMS       Delete         Description [Optional]       Close | Projecti (EnrollmentandR     Grms     Grms     GrmCalgrade (fmcalcg     GrmCiteria (fmCriteria     GrmCiteria (fmCriteria     GrmCiteria (fmCriteria     GrmCiteria (fmCriteria     GrmCiteria (fmCriteria     GrmCiteria (fmCriteria     GrmCiteria (fmCriteria     GrmCiteria (fmCriteria     GrmCiteria (fmCriteria     GrmCiteria (fmCriteria     GrmCiteria (fmCriteria     GrmCiteria (fmCriteria     GrmCiteria (fmCriteria     GrmCiteria     GrmCiteria |
| Immediate                                                                                                    | <b>V</b>                                                                                                    |
|                                                                                                    | ×                                                                                                    |
|                                                                                                    | -                                                                                                    |
| 4                                                                                                    |                                                                                                    |
| 🚱 📃 🗟 🖉 👋 🕕 Enrollment system 👔 summer project 📑 my project report.d 📓 coding and forms.d 🚖 Project1 - Microsoft                                                                                                    | < 🛍 🙀 🕪 22:22                                                                                                    |

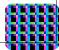

**Descreption:-** User can login on this form after choosing **"remarks"** command button from the miscellaneous form of the project. In this form the user can easily change, add , delete, or edit the remarks on the perfomance of a particular student on the basis of their marks in major exams or in minor exams.

#### CODING:-

Dim dumID As Long

## Private Sub Command1\_Click()

Command1.Enabled = False

Command2.Enabled = True

Command4.Enabled = True

Text1.Locked = False

Text1.Text = ""

Text1.SetFocus

Text2.Locked = False

End Sub

# Private Sub Command2\_Click()

Set adRS = New ADODB.Recordset

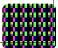

If List1.Text <> "" Then

Command1.Enabled = True

Command2.Enabled = False

Command4.Enabled = True

Text1.SetFocus

With adRS

If .State = adStateOpen Then .Close

Select Case flgTBL

Case 1

.Open "SELECT \* FROM tblgrading WHERE txtgradingname=" & List1.Text & "'", adCon, adOpenDynamic, adLockOptimistic

Case 2

.Open "SELECT \* FROM tbltesttype WHERE txttesttypename='" & List1.Text & "'", adCon, adOpenDynamic, adLockOptimistic

Case 3

.Open "SELECT \* FROM tblremark WHERE txtremarkname='" & List1.Text & "'", adCon, adOpenDynamic, adLockOptimistic

Case 4

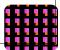

.Open "SELECT \* FROM tblsubject WHERE txtsubjectname='" & List1.Text & "'", adCon, adOpenDynamic, adLockOptimistic

End Select

If Not .EOF Then

Text2.Locked = False

Text1.Locked = False

Text1.Text = List1.Text

Text1.SetFocus

dumID = .Fields(0).Value

End If

End With

Else

End If

End Sub

## Private Sub Command3\_Click()

Dim intRes As Integer

Set adRS = New ADODB.Recordset

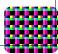

With adRS

If .State = adStateOpen Then .Close

Select Case flgTBL

Case 1

.Open "SELECT \* FROM tblgrading WHERE txtgradingname=" & List1.Text & "'", adCon, adOpenDynamic, adLockOptimistic

Case 2

.Open "SELECT \* FROM tbltesttype WHERE txttesttypename='" & List1.Text & "'", adCon, adOpenDynamic, adLockOptimistic

Case 3

.Open "SELECT \* FROM tblremark WHERE txtremarkname='" & List1.Text & "'", adCon, adOpenDynamic, adLockOptimistic

Case 4

.Open "SELECT \* FROM tblsubject WHERE txtsubjectname='" & List1.Text & "'", adCon, adOpenDynamic, adLockOptimistic

End Select

If Not .EOF Then

intRes = MsgBox("Are you Sure You want to delete this entry?", vbYesNo, "Delete Entry")

If intRes = vbYes Then

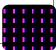

.Delete adAffectCurrent

Call Form\_Load

Command1.Enabled = True

Command2.Enabled = True

Command4.Enabled = False

Text1.Text = ""

Text2.Text = ""

Else

Text2.Locked = True

Text1.Locked = True

End If

End If

End With

End Sub

#### Private Sub Command4\_Click()

With adRS

If .State = adStateOpen Then .Close

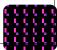

If Command1.Enabled = False Then

If checkDuplicate(Text1.Text) = False Then

Select Case flgTBL

Case 1

.Open "SELECT \* FROM tblgrading", adCon, adOpenDynamic, adLockOptimistic

Case 2

.Open "SELECT \* FROM tbltesttype", adCon, adOpenDynamic, adLockOptimistic

Case 3

.Open "SELECT \* FROM tblremark", adCon, adOpenDynamic, adLockOptimistic

Case 4

.Open "SELECT \* FROM tblsubject", adCon, adOpenDynamic, adLockOptimistic

End Select

.AddNew

.Fields(1).Value = UCase(Text1.Text)

.Fields(2).Value = Text2.Text

.Update

Else

MsgBox "Record already Exist", vbInformation, "Record Exist"

Text1.Text = ""

End If

Elself Command2.Enabled = False Then

Select Case flgTBL

Case 1

.Open "SELECT \* FROM tblgrading WHERE txtgradingname=" & List1.Text & "'", adCon, adOpenDynamic, adLockOptimistic

Case 2

.Open "SELECT \* FROM tbltesttype WHERE txttesttypename='" & List1.Text & "'", adCon, adOpenDynamic, adLockOptimistic

Case 3

.Open "SELECT \* FROM tblremark WHERE txtremarkname='" & List1.Text & "'", adCon, adOpenDynamic, adLockOptimistic

Case 4

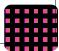

.Open "SELECT \* FROM tblsubject WHERE txtsubjectname='" & List1.Text & "'", adCon, adOpenDynamic, adLockOptimistic

End Select

If Not .EOF Then

.Fields(1).Value = UCase(Text1.Text)

.Fields(2).Value = Text2.Text

.Update

End If

End If

End With

Call Form\_Load

Command1.Enabled = True

Command2.Enabled = True

Command4.Enabled = False

Text1.Text = ""

Text2.Text = ""

Text1.Locked = True

Text2.Locked = True

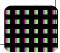

End Sub

# Private Function checkDuplicate(strName As String) As Boolean

Dim adrstemp As New ADODB.Recordset

With adrstemp

If .State = adStateOpen Then .Close

Select Case flgTBL

Case 1

.Open "SELECT \* FROM tblgrading WHERE txtgradingname=" & strName & "'", adCon, adOpenDynamic, adLockOptimistic

Case 2

.Open "SELECT \* FROM tbltesttype WHERE txttesttypename='" & strName & "'", adCon, adOpenDynamic, adLockOptimistic

Case 3

.Open "SELECT \* FROM tblremark WHERE txtremarkname='" & strName & "'", adCon, adOpenDynamic, adLockOptimistic

Case 4

.Open "SELECT \* FROM tblsubject WHERE txtsubjectname='" & strName & "'", adCon, adOpenDynamic, adLockOptimistic

End Select

If Not .EOF Then

checkDuplicate = True

Else

checkDuplicate = False

End If

End With

**End Function** 

Private Sub Command5\_Click()

Unload Me

End Sub

## Private Sub Form\_Load()

List1.Clear

Set adRS = New ADODB.Recordset

With adRS

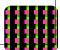

If .State = adStateOpen Then .Close

Select Case flgTBL

Case 1

Me.Caption = "Grading Period"

Label1.Caption = "Grading Period Name"

Label2.Caption = "List of Grading Period Names"

.Open "SELECT \* FROM tblgrading", adCon, adOpenDynamic, adLockOptimistic

Case 2

Me.Caption = "Test Type"

Label1.Caption = "Test Type Name"

Label2.Caption = "List of Test Type Names"

.Open "SELECT \* FROM tbltesttype", adCon, adOpenDynamic, adLockOptimistic

Case 3

Me.Caption = "Remark"

Label1.Caption = "Remark Name"

Label2.Caption = "List of Remark Names"

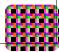

.Open "SELECT \* FROM tblRemark", adCon, adOpenDynamic, adLockOptimistic

Case 4

Me.Caption = "Subject"

Label1.Caption = "Subject Name"

Label2.Caption = "List of Subject Names"

.Open "SELECT \* FROM tblSubject", adCon, adOpenDynamic, adLockOptimistic

End Select

If .EOF And .BOF Then Exit Sub

.MoveFirst

While Not .EOF

List1.AddItem .Fields(1).Value

.MoveNext

Wend

End With

Command4.Enabled = False

End Sub

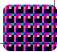

#### Private Sub Form\_LostFocus()

If flgflg = 1 Then

frmcheck.Show

Unload Me

Else

Unload Me

End If

End Sub

Private Sub Form\_QueryUnload(Cancel As Integer, UnloadMode As Integer)

flgTBL = 0

frmmisc.Show

End Sub

#### Private Sub List1\_Click()

With adRS

If .State = adStateOpen Then .Close

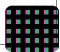

Select Case flgTBL

Case 1

.Open "SELECT \* FROM tblgrading WHERE txtgradingname=" & List1.Text & "'", adCon, adOpenDynamic, adLockOptimistic

Case 2

.Open "SELECT \* FROM tbltesttype WHERE txttesttypename=" & List1.Text & "'", adCon, adOpenDynamic, adLockOptimistic

Case 3

.Open "SELECT \* FROM tblremark WHERE txtremarkname='" & List1.Text & "'", adCon, adOpenDynamic, adLockOptimistic

Case 4

.Open "SELECT \* FROM tblsubject WHERE txtsubjectname='" & List1.Text & "'", adCon, adOpenDynamic, adLockOptimistic

End Select

If Not .EOF Then

If Not IsNull(.Fields(2).Value) Then

Text2.Text = .Fields(2).Value

Else

Text2.Text = ""

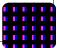

End If

End If

End With

End Sub

# Private Sub Text1\_KeyPress(KeyAscii As Integer)

lf KeyAscii = 13 Then

Command4.SetFocus

End If

End Sub

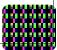

| Project - Microsoft Visual Baic (proj)         Ele fat lytew Project Frant (Baics gan Quey Dispans Tools & dol-las Window Help         Image: Contract Contract Contrect Contract Contract Contract Contract Con | Project - Projecti      X     Project - Projecti      Projecti (EnrollmentandR     Projecti (EnrollmentandR     Projecti (Enro |
|----------------------------------------------------------------------------------------------------|----------------------------------------------------------------------------------------------------|
|                                                                                                    |                                                                                                    |
| 🚱 📱 🖻 🎓 👻 📙 Enrollment system 🔚 summer project 🔤 my project report.d 💊 Projecti - Microsoft                                                                                                    | < 🛍 🙀 🕪 22:37                                                                                                    |

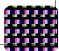

**Descreption:-** User can login on this form after choosing "**subjects**" command button from the miscellaneous form of the project. In this form the user can easily change, add , delete, or edit the subjects of a particular course according to the semester.

## CODING:-

Dim dumID As Long

#### Private Sub Command1\_Click()

Command1.Enabled = False

Command2.Enabled = True

Command4.Enabled = True

Text1.Locked = False

Text1.Text = ""

Text1.SetFocus

Text2.Locked = False

End Sub

## Private Sub Command2\_Click()

Set adRS = New ADODB.Recordset If List1.Text <> "" Then Command1.Enabled = True Command2.Enabled = False

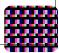

Command4.Enabled = True

Text1.SetFocus

With adRS

If .State = adStateOpen Then .Close

Select Case flgTBL

Case 1

.Open "SELECT \* FROM tblgrading WHERE txtgradingname="" & List1.Text & """, adCon, adOpenDynamic, adLockOptimistic

Case 2

.Open "SELECT \* FROM tbltesttype WHERE txttesttypename='" & List1.Text & "'", adCon, adOpenDynamic, adLockOptimistic

Case 3

.Open "SELECT \* FROM tblremark WHERE txtremarkname='" & List1.Text & "'", adCon, adOpenDynamic, adLockOptimistic

Case 4

.Open "SELECT \* FROM tblsubject WHERE txtsubjectname='" & List1.Text & "'", adCon, adOpenDynamic, adLockOptimistic

End Select

If Not .EOF Then

Text2.Locked = False

Text1.Locked = False

Text1.Text = List1.Text

Text1.SetFocus

dumID = .Fields(0).Value

End If

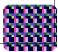

End With

Else

End If

End Sub

#### Private Sub Command3\_Click()

Dim intRes As Integer

Set adRS = New ADODB.Recordset

With adRS

If .State = adStateOpen Then .Close

Select Case flgTBL

Case 1

.Open "SELECT \* FROM tblgrading WHERE txtgradingname='" & List1.Text & "'", adCon, adOpenDynamic, adLockOptimistic

Case 2

.Open "SELECT \* FROM tbltesttype WHERE txttesttypename='" & List1.Text & "'", adCon, adOpenDynamic, adLockOptimistic

Case 3

.Open "SELECT \* FROM tblremark WHERE txtremarkname='" & List1.Text & "'", adCon, adOpenDynamic, adLockOptimistic

Case 4

.Open "SELECT \* FROM tblsubject WHERE txtsubjectname='" & List1.Text & "'", adCon, adOpenDynamic, adLockOptimistic

End Select

If Not .EOF Then

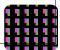

intRes = MsgBox("Are you Sure You want to delete this entry?", vbYesNo, "Delete Entry")

If intRes = vbYes Then

.Delete adAffectCurrent

Call Form\_Load

Command1.Enabled = True

Command2.Enabled = True

Command4.Enabled = False

Text1.Text = ""

Text2.Text = ""

Else

Text2.Locked = True

Text1.Locked = True

End If

End If

End With

End Sub

# Private Sub Command4\_Click()

With adRS

If .State = adStateOpen Then .Close
If Command1.Enabled = False Then
If checkDuplicate(Text1.Text) = False Then
Select Case flgTBL

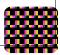

Case 1

.Open "SELECT \* FROM tblgrading", adCon, adOpenDynamic, adLockOptimistic

Case 2

.Open "SELECT \* FROM tbltesttype", adCon, adOpenDynamic, adLockOptimistic

Case 3

.Open "SELECT \* FROM tblremark", adCon, adOpenDynamic, adLockOptimistic

Case 4

.Open "SELECT \* FROM tblsubject", adCon, adOpenDynamic, adLockOptimistic

End Select

.AddNew

.Fields(1).Value = UCase(Text1.Text)

.Fields(2).Value = Text2.Text

.Update

Else

MsgBox "Record already Exist", vbInformation, "Record Exist"

Text1.Text = ""

End If

Elself Command2.Enabled = False Then

Select Case flgTBL

Case 1

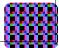

.Open "SELECT \* FROM tblgrading WHERE txtgradingname="" & List1.Text & """, adCon, adOpenDynamic, adLockOptimistic

#### Case 2

.Open "SELECT \* FROM tbltesttype WHERE txttesttypename='" & List1.Text & "'", adCon, adOpenDynamic, adLockOptimistic

Case 3

.Open "SELECT \* FROM tblremark WHERE txtremarkname='" & List1.Text & "'", adCon, adOpenDynamic, adLockOptimistic

Case 4

.Open "SELECT \* FROM tblsubject WHERE txtsubjectname='" & List1.Text & "'", adCon, adOpenDynamic, adLockOptimistic

End Select

If Not .EOF Then

.Fields(1).Value = UCase(Text1.Text)

.Fields(2).Value = Text2.Text

.Update

End If

End If

End With

Call Form\_Load

Command1.Enabled = True

Command2.Enabled = True

Command4.Enabled = False

Text1.Text = ""

Text2.Text = ""

Text1.Locked = True

Text2.Locked = True

End Sub

#### Private Function checkDuplicate(strName As String) As Boolean

Dim adrstemp As New ADODB.Recordset

With adrstemp

If .State = adStateOpen Then .Close

Select Case flgTBL

Case 1

.Open "SELECT \* FROM tblgrading WHERE txtgradingname='" & strName & "'", adCon, adOpenDynamic, adLockOptimistic

Case 2

.Open "SELECT \* FROM tbltesttype WHERE txttesttypename=" & strName & "'", adCon, adOpenDynamic, adLockOptimistic

Case 3

.Open "SELECT \* FROM tblremark WHERE txtremarkname='" & strName & "'", adCon, adOpenDynamic, adLockOptimistic

Case 4

.Open "SELECT \* FROM tblsubject WHERE txtsubjectname='" & strName & "'", adCon, adOpenDynamic, adLockOptimistic

End Select

If Not .EOF Then

checkDuplicate = True

Else

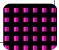

checkDuplicate = False

End If

End With

**End Function** 

## Private Sub Command5\_Click()

Unload Me

End Sub

## Private Sub Form\_Load()

List1.Clear

Set adRS = New ADODB.Recordset

With adRS

If .State = adStateOpen Then .Close

Select Case flgTBL

Case 1

Me.Caption = "Grading Period"

Label1.Caption = "Grading Period Name"

Label2.Caption = "List of Grading Period Names"

.Open "SELECT \* FROM tblgrading", adCon, adOpenDynamic, adLockOptimistic

Case 2

Me.Caption = "Test Type"

Label1.Caption = "Test Type Name"

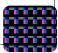

Label2.Caption = "List of Test Type Names"

.Open "SELECT \* FROM tbltesttype", adCon, adOpenDynamic, adLockOptimistic

Case 3

Me.Caption = "Remark"

Label1.Caption = "Remark Name"

Label2.Caption = "List of Remark Names"

.Open "SELECT \* FROM tblRemark", adCon, adOpenDynamic, adLockOptimistic

Case 4

Me.Caption = "Subject"

Label1.Caption = "Subject Name"

Label2.Caption = "List of Subject Names"

.Open "SELECT \* FROM tblSubject", adCon, adOpenDynamic, adLockOptimistic

End Select

If .EOF And .BOF Then Exit Sub

.MoveFirst

While Not .EOF

List1.AddItem .Fields(1).Value

.MoveNext

Wend

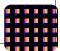

End With

Command4.Enabled = False

End Sub

# Private Sub Form\_LostFocus()

If flgflg = 1 Then

frmcheck.Show

Unload Me

Else

Unload Me

End If

End Sub

# Private Sub Form\_QueryUnload(Cancel As Integer, UnloadMode As Integer)

flgTBL = 0

frmmisc.Show

End Sub

# Private Sub List1\_Click()

With adRS

If .State = adStateOpen Then .Close

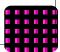

Select Case flgTBL

Case 1

.Open "SELECT \* FROM tblgrading WHERE txtgradingname='" & List1.Text & "'", adCon, adOpenDynamic, adLockOptimistic

Case 2

.Open "SELECT \* FROM tbltesttype WHERE txttesttypename='" & List1.Text & "'", adCon, adOpenDynamic, adLockOptimistic

Case 3

.Open "SELECT \* FROM tblremark WHERE txtremarkname='" & List1.Text & "'", adCon, adOpenDynamic, adLockOptimistic

Case 4

.Open "SELECT \* FROM tblsubject WHERE txtsubjectname='" & List1.Text & "'", adCon, adOpenDynamic, adLockOptimistic

End Select

If Not .EOF Then

If Not IsNull(.Fields(2).Value) Then

Text2.Text = .Fields(2).Value

Else

Text2.Text = ""

End If

End If

End With

End Sub

Private Sub Text1\_KeyPress(KeyAscii As Integer)

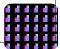

lf KeyAscii = 13 Then

Command4.SetFocus

End If

End Sub

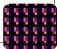

| 🙀, Project1 - Microsoft Visual Basic [run]                                                                                                    | _ 0 X                                                                                                    |
|----------------------------------------------------------------------------------------------------|----------------------------------------------------------------------------------------------------|
| <u>File Edit View Project Format D</u> ebug <u>R</u> un Query Djagram Iools Add-Ins <u>W</u> indow <u>H</u> elp                                                                                                    |                                                                                                    |
| ジ・汽・T    ジ目    3 時   6 桷   ロ ⊂   →    ■   3 留 名 智 🋠    1 0,90 🔡 8985 x 5610                                                                                                    |                                                                                                    |
|                                                                                                    | Project - Project1 🗙                                                                                                    |
|                                                                                                    |                                                                                                    |
| Subject Name       New         List of Subject Names       Edit         MATHEMATICS       SOFTWARE ENGENEERING         COMPUTER GRAPHICS       Save         TECHNICAL COMMUNICATION       VISUAL BASIC 6         FOREIGN LANGUAGE       Close         Description [Optional]       Close | Projecti (ErrollmentandR     Forms     Firmal Grand (firmaligned)     firmal Grand (firmal Grand (firmal Grand Grand Gran |
|                                                                                                    |                                                                                                    |
| 🚷 📃 🗟 🎓 🎽 📙 Enrollment system 📙 summer project 📲 my project report.d 🗞 Project1 - Microsoft                                                                                                    | < 📆 🙀 🕪 22:46                                                                                                    |

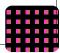

**Descreption:-** User can login on this form after choosing **"grading system criteria"** command button from the miscellaneous form of the project. In this form the user can easily change, add , delete, or edit the basis of calculation of marks(such as user can calculate percentage of marks in internal exams or in major exams).

#### CODING:-

Dim flgEdit As Boolean

# Private Sub Combo1\_Click()

If Command2.Enabled = False Then

Text3.Locked = False

Else

If Combo2.Text <> "" Then

With adRS

If .State = adStateOpen Then .Close

.Open "SELECT \* FROM tblgradingsystem WHERE inttesttypeid=" & GetID(Combo1.Text, 2) & " AND intgradingid=" & GetID(Combo2.Text, 1), adCon, adOpenDynamic, adLockOptimistic

If Not .EOF Then

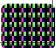

Text3.Text = .Fields("intvalue").Value

flgEdit = True

Else

Text3.Text = ""

flgEdit = False

End If

End With

End If

End If

End Sub

#### Private Sub Combo2\_Click()

Combo1.Enabled = True

End Sub

#### Private Sub Command1\_Click()

Command1.Enabled = False

Command2.Enabled = True

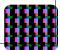

Command3.Enabled = False

Command4.Enabled = True

Text3.Locked = False

End Sub

#### Private Sub Command2\_Click()

If flgEdit = True Then

Command2.Enabled = False

Command1.Enabled = True

Command3.Enabled = False

Command4.Enabled = True

Text3.Locked = False

End If

End Sub

#### Private Sub Command4\_Click()

With adRS

If .State = adStateOpen Then .Close

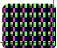

If Command1.Enabled = False Then

.Open "SELECT \* FROM tblgradingsystem", adCon, adOpenDynamic, adLockOptimistic

.AddNew

Elself Command2.Enabled = False Then

.Open "SELECT \* FROM tblgradingsystem WHERE inttesttypeid=" & GetID(Combo1.Text, 2) & " AND intgradingid=" & GetID(Combo2.Text, 1), adCon, adOpenDynamic, adLockOptimistic

End If

.Fields("intgradingid").Value = GetID(Combo2.Text, 1)

.Fields("inttesttypeid").Value = GetID(Combo1.Text, 2)

.Fields("intvalue").Value = Val(Text3.Text)

.Update

End With

Command1.Enabled = True

Command2.Enabled = True

Command3.Enabled = True

Command4.Enabled = False

Combo1.Text = ""

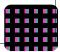

Combo2.Text = ""

Combo1.Enabled = False

Text3.Text = ""

Text3.Locked = True

End Sub

# Private Sub Command5\_Click()

Me.Hide

frmmisc.Show

End Sub

# Private Sub Form\_Load()

With adRS

If .State = adStateOpen Then .Close

.Open "SELECT \* FROM tblgrading", adCon, adOpenDynamic, adLockOptimistic

If .BOF And .EOF Then GoTo next1

.MoveFirst

While Not .EOF

Combo2.AddItem .Fields("txtgradingname").Value

.MoveNext

Wend

next1:

If .State = adStateOpen Then .Close

.Open "SELECT \* FROM tbltesttype", adCon, adOpenDynamic, adLockOptimistic

If .BOF And .EOF Then Exit Sub

.MoveFirst

While Not .EOF

Combo1.AddItem .Fields("txttesttypename").Value

.MoveNext

Wend

End With

End Sub

Private Sub Form\_QueryUnload(Cancel As Integer, UnloadMode As Integer)

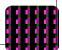

Unload Me

frmmain.Show

End Sub

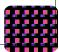

| 🙀, Project1 - Microsoft Visual Basic [run]                |                                                                                                    |                     |                         |                                        |             |                                                                                                    |
|-----------------------------------------------------------|----------------------------------------------------------------------------------------------------|---------------------|-------------------------|----------------------------------------|-------------|----------------------------------------------------------------------------------------------------|
| <u>File Edit View Project Format Debug Run Query Diag</u> | ram <u>T</u> ools <u>A</u> dd-Ins <u>W</u> indow <u>H</u> el                                                                              | р                   |                         |                                        |             |                                                                                                    |
| ◎•先•首   ◎日 2 時間時 10 0 →                                   | Ⅱ■ 청압금법것                                                                                                    | † 0, 90             | <b>⊒</b><br>8745 x 6120 |                                        |             |                                                                                                    |
|                                                           |                                                                                                    |                     |                         |                                        |             | Project - Project1 🛛 🗙                                                                                                    |
|                                                           |                                                                                                    |                     |                         |                                        |             |                                                                                                    |
|                                                           | Crading System Criteria         Grading System         FINAL         Test Type         MAJOR EXAMS         Percentage Criteria         60 | · ·                 |                         | New<br>Edit<br>Delete<br>Save<br>Close |             | Projecti (EnrollmentandR     Forms     fmcalcgrade (fmcalcg     fmcalcgrade (fmcalcg     fmiput (fmliput, fmliput, fmliput, fmliput, fmliput, fmmisc (fmmisc, fm)     fmresort (fmresort, fm)     fmresort (fmresort, fm)     fmrest (fmtest, fm)     fmrest (fmtest, fm)     Modules |
| Immediate                                                 |                                                                                                    |                     |                         |                                        | ×           |                                                                                                    |
|                                                           |                                                                                                    |                     |                         |                                        | ×<br>•<br>• |                                                                                                    |
|                                                           |                                                                                                    |                     |                         |                                        | <b>_</b>    |                                                                                                    |
| 1                                                         |                                                                                                    |                     |                         |                                        | •           | ۰                                                                                                    |
| 🚯 📃 🗟 🍐 🐂 🕕 Enrollment system                             | 🔒 summer project                                                                                                    | imy project report. | d 🝖 Project1 -          | Microsoft                              |             | < 🔞 🖓 📢 22:35                                                                                                    |

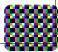

**Descreption:-** User can login on this form after choosing **"user"** command button from the miscellaneous form of the project. In this form the user can easily change, add , delete, or edit the details of the student from the previous records.

#### CODING:-

Dim Uid As Integer

Dim notComplete As Integer

#### Private Sub Combo1\_Click()

Set adRS = New ADODB.Recordset

Command4.Enabled = False

Command3.Enabled = True

With adRS

If .State = adStateOpen Then .Close

.Open "SELECT \* FROM tbluser WHERE txtusername='" & Combo1.Text & "'", adCon, adOpenDynamic, adLockOptimistic

If .BOF And .EOF Then Exit Sub

If Not .EOF Then

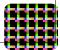

Uid = .Fields("intuserid").Value

Text1.Text = .Fields("txtlogname").Value

If Not IsNull(.Fields("txtusercontact").Value) Then Text5.Text = .Fields("txtusercontact").Value

Text2.Text = .Fields("txtpassword").Value

If Not IsNull(.Fields("txtfax").Value) Then Text3.Text = .Fields("txtfax").Value

Text4.Text = Text2.Text

End If

End With

End Sub

#### Private Sub resetControls()

Text1.Text = ""

Text2.Text = ""

Text3.Text = ""

Text4.Text = ""

Text5.Text = ""

Text6.Text = ""

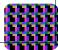

Combo1.Text = ""

Combo1.Locked = True

Command3.Enabled = True

Command4.Enabled = True

Command1.Enabled = False

End Sub

#### Private Sub Command1\_Click()

Set adRS = New ADODB.Recordset

If Text2.Text <> Text4.Text Or Text2.Text = "" Or Text4.Text = "" Then

MsgBox "Please Enter you password Correctly", vbOKOnly, "Password Error"

Text2.Text = ""

Text4.Text = ""

notComplete = 1

Text2.SetFocus

Exit Sub

End If

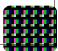

Set adRS = New ADODB.Recordset

With adRS

If Command3.Enabled = False Then

If Check\_Username(UCase(Text1.Text)) = True And flgFirstUse <> 1
Or Check\_fullname(Combo1.Text) = True Then

MsgBox "The Record exist.", vbInformation, "Record Exist"

Text1.Text = ""

Text1.SetFocus

notComplete = 1

resetControls

Exit Sub

End If

If .State = adStateOpen Then .Close

.Open "SELECT \* FROM tbluser", adCon, adOpenDynamic, adLockOptimistic

.AddNew

Elself Command4.Enabled = False Then

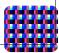

.Open "SELECT \* FROM tbluser WHERE intuserid=" & Uid, adCon, adOpenDynamic, adLockOptimistic

End If

If .EOF And .BOF Then

.AddNew

End If

.Fields("txtusername").Value = Combo1.Text

.Fields("txtlogname").Value = UCase(Text1.Text)

.Fields("txtpassword").Value = UCase(Text4.Text)

.Fields("txtusercontact").Value = Text5.Text

If Combo5.Text <> "" Then

```
.Fields("txtuseremail").Value = Text6.Text & "@" & Combo5.Text
```

End If

.Update

resetControls

Form\_Load

End With

End Sub

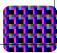

# Private Function Check\_fullname(STRuname As String) As Boolean

Dim adrstemp As New ADODB.Recordset

With adrstemp

If .State = adStateOpen Then .Close

.Open "SELECT \* FROM tbluser WHERE txtusername='" & STRuname & "'", adCon, adOpenDynamic, adLockOptimistic

If Not .EOF Then

Check\_fullname = True

Else

```
Check_fullname = False
```

End If

End With

End Function

# Private Function Check\_Username(STRuname As String) As Boolean

Dim adrstemp As New ADODB.Recordset

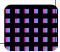

With adrstemp

If .State = adStateOpen Then .Close

.Open "SELECT \* FROM tbluser WHERE txtuserlogname=" & STRuname & "'", adCon, adOpenDynamic, adLockOptimistic

If Not .EOF Then

Check\_Username = True

Else

Check\_Username = False

End If

End With

**End Function** 

Private Sub Command2\_Click()

Unload Me

End Sub

#### Private Sub Command3\_Click()

Combo1.Locked = False

Command3.Enabled = False

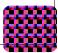

Command4.Enabled = True

Command1.Enabled = True

Combo1.Text = ""

Text1.Text = ""

Text2.Text = ""

Text4.Text = ""

Text5.Text = ""

Text6.Text = ""

End Sub

# Private Sub Command4\_Click()

Command4.Enabled = False

Command3.Enabled = True

Command1.Enabled = True

Combo1.Locked = False

End Sub

Private Sub Command5\_Click()

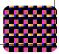

Dim intRes As Integer

Set adRS = New ADODB.Recordset

If Combo1.Text <> "" Then

intRes = MsgBox("Are you Sure you want to delete?", vbYesNo +
vbQuestion, "Delete User")

If intRes = vbYes Then

With adRS

If .State = adStateOpen Then .Close

.Open "SELECT \* FROM tbluser WHERE txtusername=" & Combo1.Text & "'", adCon, adOpenDynamic, adLockOptimistic

If .BOF And .EOF Then Exit Sub

If Not .EOF Then

.Delete adAffectCurrent

resetControls

End If

End With

End If

End If

Call Form\_Load

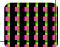

End Sub

Private Sub Form\_Load()

Set adRS = New ADODB.Recordset

Combo1.Clear

With adRS

If .State = adStateOpen Then .Close

.Open "SELECT \* FROM tbluser", adCon, adOpenDynamic, adLockOptimistic

If .BOF And .EOF Then Exit Sub

.MoveFirst

While Not .EOF

Combo1.AddItem .Fields("txtusername").Value

.MoveNext

Wend

End With

End Sub

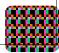

Private Sub Form\_QueryUnload(Cancel As Integer, UnloadMode As Integer)

frmmisc.Show

End Sub

# Private Sub Text1\_GotFocus()

If Combo1.Text <> "" Then

Text1.Text = Combo1.Text

Else

MsgBox "Please Enter you Full Name", vbOKOnly, "Full Name Error"

Text3.SetFocus

End If

End Sub

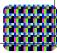

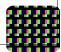

| , Project1 - Microsoft Visual Basic [run]                                                                                                    | _ 0 X                                             |
|----------------------------------------------------------------------------------------------------|---------------------------------------------------|
| ijle <u>E</u> dit <u>V</u> iew <u>Project</u> F <u>o</u> rmat <u>D</u> ebug <u>R</u> un Query Diagram <u>T</u> ools <u>A</u> dd-Ins <u>Window H</u> elp |                                                   |
| 送・10 + 10   2 目 高 曲 い い → II ■ 製 留 名 智 ☆ 10,90 単 885×5610                                                                                               |                                                   |
|                                                                                                    | Project - Project1                                |
|                                                                                                    |                                                   |
|                                                                                                    | E-S Project1 (Enrollmentan                        |
|                                                                                                    |                                                   |
|                                                                                                    | C, frmCriteria (frmCrit<br>C, frmDateCriteria (fr |
|                                                                                                    |                                                   |
| Add New User                                                                                                    | 🖏 frmGridShow (frmG<br>🖏 frmInput (frmInput       |
|                                                                                                    | 🖏 frminputgrades (frm<br>                         |
| Full Name saloni 🗸                                                                                                    | 🕄, frmlogin (frmlogin, fr                         |
| Username saloni                                                                                                    | 🖏 frmmain (frmmain.fr<br>🖏 frmmisc (frmmisc.fr    |
| Contact Number 9988776655                                                                                                    | 🕄, frmreport (frmrepor                            |
|                                                                                                    | 🖏 frmstudent (frmstud<br>🖏 frmtest (frmtest.frm   |
| Email saloni1991989@yahoo.co.in                                                                                                    | - 🖏 frmuser (frmuser.fr                           |
| Provide Linear Contraction                                                                                                    | 🗄 💼 Modules                                       |
| Password *****                                                                                                    |                                                   |
| Confirm Password ******                                                                                                    |                                                   |
|                                                                                                    |                                                   |
|                                                                                                    |                                                   |
| New Edit / View Delete Save Close                                                                                                    |                                                   |
|                                                                                                    |                                                   |
|                                                                                                    |                                                   |
|                                                                                                    |                                                   |
|                                                                                                    |                                                   |
|                                                                                                    |                                                   |
|                                                                                                    |                                                   |
| nmediate                                                                                                    | ×                                                 |
|                                                                                                    |                                                   |
|                                                                                                    |                                                   |
|                                                                                                    |                                                   |

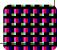

**Descreption:-** User can login on this form after choosing **"user"** command button from the miscellaneous form of the project. In this form the user can easily change, add , delete, or edit the details of the student from the previous records.

#### CODING:-

Dim flgCan As Integer

# Private Sub Combo1\_Click()

Dim adrstemp As ADODB.Recordset

Set adrstemp = adCon.OpenSchema(adSchemaColumns, Array(Empty, Empty, "tbl" & Combo1.Text))

List1.Clear

List2.Clear

Do While Not adrstemp.EOF

List1.AddItem adrstemp!COLUMN\_NAME

adrstemp.MoveNext

Loop

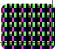

tblName = "tbl" & Combo1.Text

End Sub

# Private Sub Command1\_Click()

If List1.Text <> "" Then

List2.AddItem List1.List(List1.ListIndex)

List1.RemoveItem (List1.ListIndex)

Command1.Enabled = False

End If

End Sub

# Private Sub Command2\_Click()

If List2.Text <> "" Then

List1.AddItem List2.List(List2.ListIndex)

List2.RemoveItem (List2.ListIndex)

Command2.Enabled = False

End If

End Sub

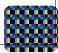

#### Private Sub Command3\_Click()

Dim xNum As Integer

If List2.ListCount <> 0 Then

For xNum = 0 To List2.ListCount - 1

frmCriteria.List1.AddItem List2.List(xNum)

Next

flgCan = 2

Unload Me

' frmCriteria.Show

End If

End Sub

#### Private Sub Command4\_Click()

flgCan = 1

Unload Me

End Sub

#### Private Sub Command5\_Click()

Dim xNum As Integer

For xNum = 0 To List1.ListCount - 1

List2.AddItem List1.List(xNum)

Next

List1.Clear

End Sub

# Private Sub Command6\_Click()

Dim xNum As Integer

For xNum = 0 To List2.ListCount - 1

List1.AddItem List2.List(xNum)

Next

List2.Clear

End Sub

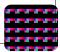

#### Private Sub Form\_Load()

Dim adrstemp As ADODB.Recordset

Set adrstemp = adCon.OpenSchema(adSchemaTables, Array(Empty, Empty, Empty, "Table"))

Do While Not adrstemp.EOF

If adrstemp!TABLE\_NAME <> "tblrecdelete" And adrstemp! TABLE\_NAME <> "tblhelpdesk" And adrstemp!TABLE\_NAME <> "tblauthorization" And adrstemp!TABLE\_NAME <> "tblrestriction" And adrstemp!TABLE\_NAME <> "tblrestrictionlink" And adrstemp! TABLE\_NAME <> "tblrestrictioncategory" Then

Combo1.AddItem Remove\_TBL(adrstemp!TABLE\_NAME)

End If

adrstemp.MoveNext

Loop

Set adrstemp = Nothing

End Sub

# Private Sub ListTables(ByVal db\_name As String)

Dim statement As String

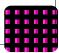

'Dim conn As ADODB.Connection

'Dim rs As ADODB.Recordset

- ' ' Open a connection.
- ' Set conn = New ADODB.Connection
- ' conn.ConnectionString = \_
- "Provider=Microsoft.Jet.OLEDB.4.0;" & \_
- ' "Data Source=" & db\_name & ";" & \_
- "Persist Security Info=False"
- ' conn.Open
- ī

ı

- ' lstTables.Clear
- ' lstFields.Clear
- ı
- ' ' Use OpenSchema and get the table names.
- ' ' The final argument in the parameter array
- ' ' is "Table" to indicate we want a list of tables.
- ' Set rs = conn.OpenSchema(adSchemaTables, \_

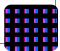

Array(Empty, Empty, Empty, "Table"))

# Private Sub Form\_QueryUnload(Cancel As Integer, UnloadMode As Integer)

If flgCan = 2 Then

flgLoading = 2

FrmLoading.Show

End If

ı

End Sub

- ' Do While Not rs.EOF
- ' lstTables.AddItem rs!TABLE\_NAME
- ' rs.MoveNext
- ' Loop
- ' rs.Close
- ' conn.Close

'End Sub

Private Sub List1\_Click()

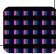

Command1.Enabled = True

End Sub

# Private Sub List2\_Click()

Command2.Enabled = True

End Sub

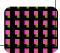

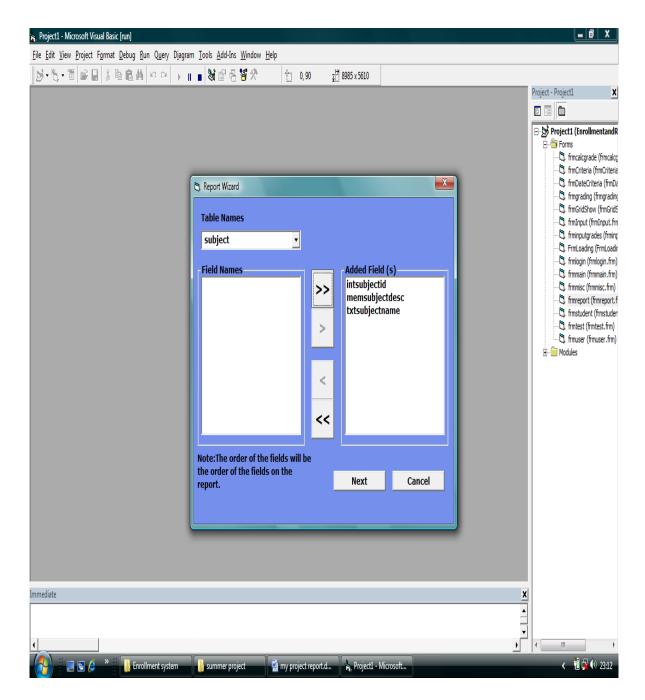

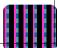

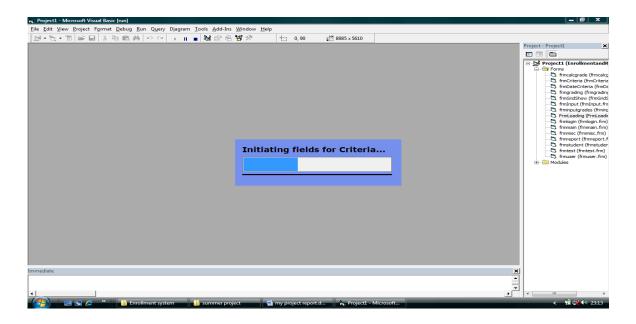

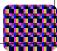

| 🙀 Project1 - Microsoft Visual Basic [run]                                  |                             |                                                                   |           | _ @ X                                                                                                    |
|----------------------------------------------------------------------------|-----------------------------|-------------------------------------------------------------------|-----------|----------------------------------------------------------------------------------------------------|
| <u>File Edit View Project Format Debug Run Query Diagram Iools Add-Ins</u> | <u>W</u> indow <u>H</u> elp |                                                                   |           |                                                                                                    |
| ▶•℃・11    ■                                                                | 🍟 🛠 📩 0,90                  | ⊒ <sup>1#</sup> 8985 x 5610                                       |           |                                                                                                    |
|                                                                            |                             |                                                                   |           | Project - Project1 🗙                                                                                                    |
|                                                                            |                             |                                                                   |           |                                                                                                    |
| Fi                                                                         |                             | Criteria<br>intsubjectid=2<br>txtsubjectname='MATHEN<br>(t Cancel |           | Project1 (EnrollmentandR     Smms     Smms     Smms     Smms     Smms     Smmcalograde (fimcalog<br>Smmcalograde (fimcalog<br>Smmcalograde (fimcalog<br>Smmcalograde)     Smmcalograde (fimgrading<br>Smmgrading (fimgrading<br>Sminputgrades (fimily<br>Sminputgrades (fimily |
| Immediate                                                                  |                             |                                                                   | X         |                                                                                                    |
|                                                                            |                             |                                                                   | <u> ۸</u> |                                                                                                    |
|                                                                            |                             |                                                                   | ×<br>×    |                                                                                                    |
| 4                                                                          |                             |                                                                   | •         | 4                                                                                                    |
| - 🚱 📰 🔁 🎓 💥 🚹 Enrollment system 🛛 🚹 summer proj                            | ject                        | I 🝖 Project1 - Microsoft                                          |           | < 🔞 🙀 📢 23:14                                                                                                    |

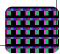

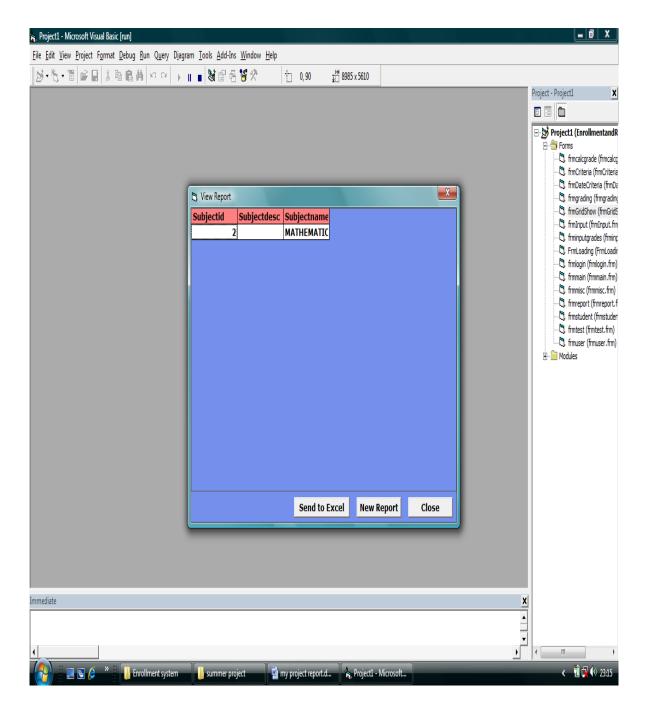

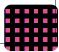

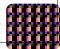

#### **STUDENT MANAGEMENT SYSTEM**

| ₩ 19 • (*<br>Home ]              | Insert Page Layout | : Formulas Data | a Review View | Book    | 1 - Microsoft Ex         | cel | -                                             | _                                   |                    | \ |              | _                             |                                        | • 0 •              |
|----------------------------------|--------------------|-----------------|---------------|---------|--------------------------|-----|-----------------------------------------------|-------------------------------------|--------------------|---|--------------|-------------------------------|----------------------------------------|--------------------|
| Cut<br>Copy<br>aste<br>Clipboard |                    |                 | ≡ ≡ ₩ ₽       |         | General<br>% ,<br>Number |     |                                               | al Format<br>g ≠ as Table<br>Styles | Cell<br>* Styles * | * | elete Format | Σ AutoSu<br>Fill ▼<br>Clear ▼ | m * X<br>Sort &<br>Filter *<br>Editing | Find &<br>Select * |
| A1                               |                    | Subjectid       |               |         | (                        |     | <u>,                                     </u> |                                     |                    |   |              | λ                             | -                                      |                    |
|                                  | A                  | В               |               | С       |                          | D   | E                                             | F                                   | G                  | Н |              | J                             | K                                      | L                  |
|                                  |                    |                 |               | -       |                          |     | -                                             |                                     | -                  |   |              |                               |                                        | -                  |
| Subjectid                        |                    | Subjectdesc     | Subje         | tname   |                          |     |                                               |                                     |                    |   |              |                               |                                        |                    |
|                                  | 2                  |                 | MATH          | EMATICS |                          |     |                                               |                                     |                    |   |              |                               |                                        |                    |
|                                  |                    |                 |               |         |                          |     |                                               |                                     |                    |   |              |                               |                                        |                    |
|                                  |                    |                 |               |         |                          |     |                                               |                                     |                    |   |              |                               |                                        |                    |
|                                  |                    |                 |               |         |                          |     |                                               |                                     |                    |   |              |                               |                                        |                    |
|                                  |                    |                 |               |         |                          |     |                                               |                                     |                    |   |              |                               |                                        |                    |
|                                  |                    |                 |               |         |                          |     |                                               |                                     |                    |   |              |                               |                                        |                    |
|                                  |                    |                 |               |         |                          |     |                                               |                                     |                    |   |              |                               |                                        |                    |
|                                  |                    |                 |               |         |                          |     |                                               |                                     |                    |   |              |                               |                                        |                    |
|                                  |                    |                 |               |         |                          |     |                                               |                                     |                    |   |              |                               |                                        |                    |
|                                  |                    |                 |               |         |                          |     |                                               |                                     |                    |   |              |                               |                                        |                    |
|                                  |                    |                 |               |         |                          |     |                                               |                                     |                    |   |              |                               |                                        |                    |
|                                  |                    |                 |               |         |                          |     |                                               |                                     |                    |   |              |                               |                                        |                    |
|                                  |                    |                 |               |         |                          |     |                                               |                                     |                    |   |              |                               |                                        |                    |
|                                  |                    |                 |               |         |                          |     |                                               |                                     |                    |   |              |                               |                                        |                    |
|                                  |                    |                 |               |         |                          |     |                                               |                                     |                    |   |              |                               |                                        |                    |
|                                  |                    |                 |               |         |                          |     |                                               |                                     |                    |   |              |                               |                                        |                    |
|                                  |                    |                 |               |         |                          |     |                                               |                                     |                    |   |              |                               |                                        |                    |
|                                  |                    |                 |               |         |                          |     |                                               |                                     |                    |   |              |                               |                                        |                    |
|                                  |                    |                 |               |         |                          |     |                                               |                                     |                    |   |              |                               |                                        |                    |
|                                  |                    |                 |               |         |                          |     |                                               |                                     |                    |   |              |                               |                                        |                    |
|                                  |                    |                 |               |         |                          |     |                                               |                                     |                    |   |              |                               |                                        |                    |
|                                  |                    |                 |               |         |                          |     |                                               |                                     |                    |   |              |                               |                                        |                    |
|                                  |                    |                 |               |         |                          |     |                                               |                                     |                    |   |              |                               |                                        |                    |
|                                  |                    |                 |               |         |                          |     |                                               |                                     |                    |   |              |                               |                                        |                    |
| ► H Sheet1                       | Sheet2 Sheet3      | / <b>9</b> /    |               |         |                          |     |                                               |                                     |                    |   |              |                               |                                        | )                  |
| dy                               |                    |                 |               |         |                          |     |                                               | _                                   |                    |   |              | oki 🗐 1009                    |                                        |                    |

**AMITY INSTITUTE OF INFORMATION TECHNOLOGY** 

**AMITY UNIVERSITY** 

# VALIDATION CHECKS

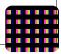

#### VALIDATION CHECKS:-

Developing project has number of phases; we have to under go each phase in order to successfully complete the whole project. Different steps which we have to follow in order for successfully completion of project are:-

#### Analyzing-

Making up of Project Synopsis and Documentation - In this phase we do paper work, write the client requirement and design database according to the requirement of client. After that we divide the whole project into different modules and assign task to the Project members.

#### <u>Coding -</u>

In this phase we actually practically implement paper work and do the front end and back end programming part.

#### <u>Testing</u> -

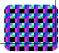

This is the most important phase of the Project where we practically check our code in different situations i.e. weather it is working in different conditions or not , weather it is solving the objectives of client. During this phase only we do rectification job.

The most important technique used in Testing is "Trial and Error System". We will be discussing this in detail later. Incorporating -Incorporating means loading the application on to the server from where it will be used by the client machines.

#### <u>Training -</u>

After incorporating the code on to the client machine we have to provide training to the employees of the client i.e. how to use this software and if there is any problem they can do verification part.

We all these phases here we will be discussing Testing Part i.e. Validation Checks. As already told one of the most important technique of Testing is "Trial and Error System "In this system we put our code to different conditions to check that weather it is working properly or not. We also have adopted this technique. We have done data verification by entering wrong data type in our data base to test weather it is working properly. We tried to search records from different tables using Primary Key i.e. particular ID and checked weather it is fetching correct record or not. We have tested weather proper records according to proper fields are inserted to the tables or not.

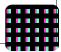

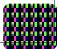

# <u>SYTEM</u> SECURITY

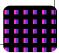

## **SYTEM SECURITY**

There are basically two types of security associated with this system:-

### 1. Physical security:-

Damage due to natural causes like earth tremor, flooding, water logging, fire hazards, atmospheric or environmental conditions etc for overcoming these difficulties the replica of the data are automatically stored at various networks and for environmental conditions Air conditioning environment is created.

#### 2. Data security:-

There are basically two problems associated with data security:-

A). Data not being available to the authorized person at the time of need.

b). Data becoming available to the unauthorized person.

To overcome these difficulties the following access facilities has been provided:-

I) Identification:- Unique Ids for the different users have been provided.

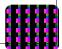

**ii) Authentication:-** System checks the password under the particular user identification. The computer Permits the various resources to the authorized person.

## iii) Authorization:-

The access control mechanism to prevent unauthorized logging to the system.

# **CONCLUSION**

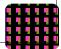

#### Conclusion:-

This application is prepared for the established AMITY UNIVERSITY, UTTAR PRADESH and it will provide almost full information about how to manage the grades or the information of the student. The both utilities provided make the application attractive and easy in getting information. After implementing the application It will contain the advantages were incomparable to the present contemporary systems used by company. The most admirable feature founded was its simplicity in terms of application to the user but its highly beneficial outputs can't be ignored. The users will be highly benefited after using the system.

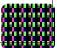

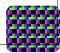

# **FUTURE SCOPE**

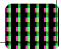

# **Future Scope and Limitations:-**

## LIMITATIONS:-

Since, every system has some limitations so our proposed system is also not untouchable in this regard. Although it includes every kind of features but it can't be used in a huge organization where number of networks are very large, because the data base used in this system is an average one. Also it doesn't have different kind of access feature for different users.

# **SCOPE FOR FUTURE WORK :-**

Since this system has been generated by using Object Oriented programming, there are every chances of reusability of the codes in other environment even in different platforms. Also its present features can be enhanced by some simple modification in the codes so as to reuse it in the changing scenario.

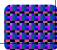

# **BIBLIOGRAPHY**

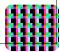

#### **BIBLIOGRAPHY**

| Last Name<br>Publication | First Name | Book Name                                           | Edition                |           |
|--------------------------|------------|-----------------------------------------------------|------------------------|-----------|
| Awad                     | Elias M.   | "System Analysis & Design"                          | 2 <sup>nd</sup> (2002) | Galgotia  |
| Cornell                  | Garry      | "visual Basic 6.0"                                  | 3 <sup>rd</sup> (2003) | Personnel |
| petroutous               | Evangelous | "Mastering Visual Basic6"                           | 1 <sup>st</sup>        | bpbI      |
| Mall                     | Rajiv      | "Software Engineering"                              |                        | PHI       |
| Pressman                 | Roger      | "Software Engineering A<br>Practitioner's Approach" | 5 <sup>th</sup> (2001) | ТМН       |

Website Visited: For gathering the data related to the project.

www.microsoft.com

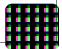

www.google.com

# **APPENDIX**

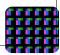

#### **APPENDIX**

Keyword used in this project

#### Textbox

A text Box control, sometimes called an edit field or edit control, displays information entered at design time, entered by the user, or assigned to the control in code at run time.

#### Button

Use a Command Button control to begin, interrupt, or end a process. When chosen, a Command Button appears pushed in and so is sometimes called a push button.

List Box

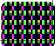

A List Box control displays a list of items from which the user can select one or more. If the number of items exceeds the number that can be displayed, a scroll bar is automatically added to the List Box control.

#### Label

A Label control is a graphical control you can use to display text that a user can't change directly.

#### Frame

A Frame control provides an identifiable grouping for controls. You can also use a Frame to subdivide a form functionally – for example, to separate groups of Option Button controls.

#### **Combo Box**

A Combo Box control combines the features of a text box and a list box. This control allows the user to select an item either by typing text into the combo box, or by selecting it from the list.

#### **Option Button**

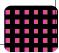

An Option Button control displays an option that can be turned on or off.

#### **Check Box**

A Check Box indicates whether a particular condition is on or off. We use check boxes in an application to give users true/false or yes/no options. Because check boxes work independently of each other, a user can select any number of check boxes at the same time.

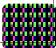